# 解决方案实践

# 数字政通城市运行管理服务平台解决方 案实践

文档版本 1.1 发布日期 2024-05-06

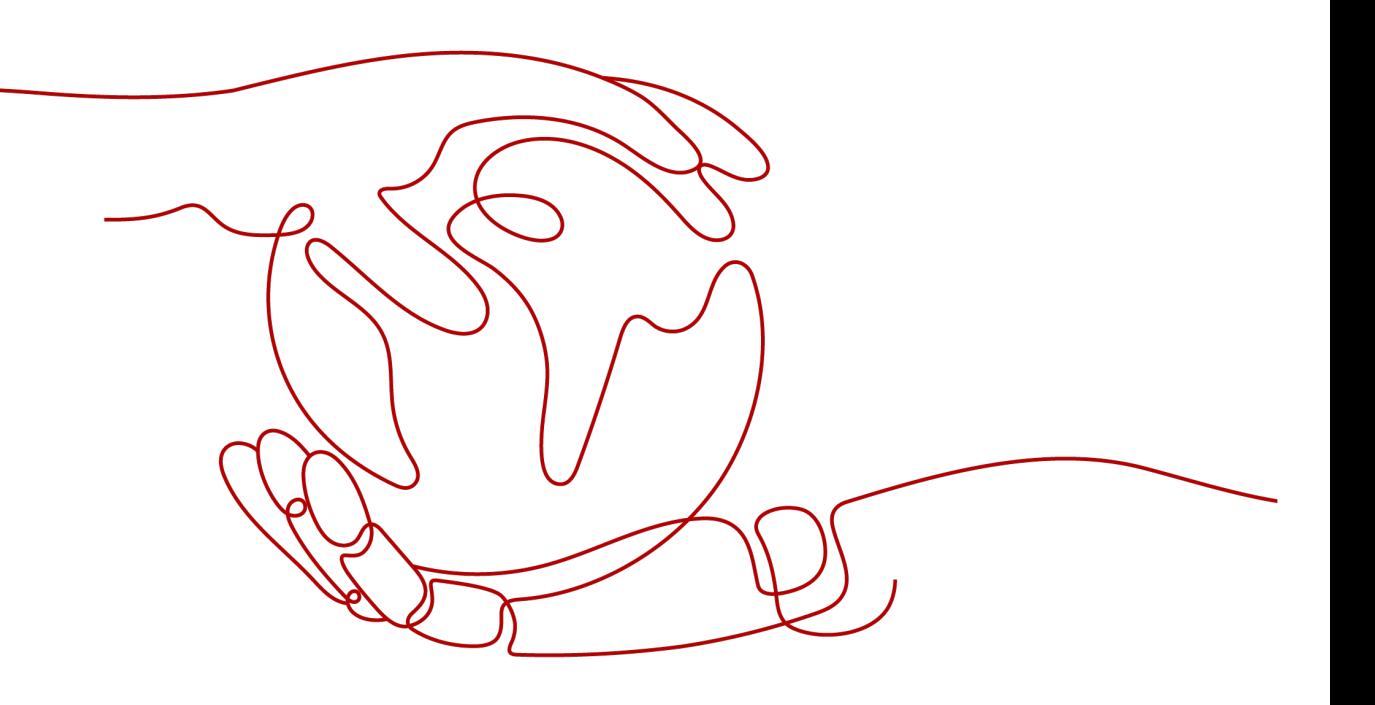

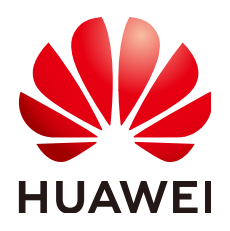

#### 版权所有 **©** 华为技术有限公司 **2024**。 保留一切权利。

非经本公司书面许可,任何单位和个人不得擅自摘抄、复制本文档内容的部分或全部,并不得以任何形式传 播。

#### 商标声明

**、<br>HUAWE和其他华为商标均为华为技术有限公司的商标。** 本文档提及的其他所有商标或注册商标,由各自的所有人拥有。

#### 注意

您购买的产品、服务或特性等应受华为公司商业合同和条款的约束,本文档中描述的全部或部分产品、服务或 特性可能不在您的购买或使用范围之内。除非合同另有约定,华为公司对本文档内容不做任何明示或暗示的声 明或保证。

由于产品版本升级或其他原因,本文档内容会不定期进行更新。除非另有约定,本文档仅作为使用指导,本文 档中的所有陈述、信息和建议不构成任何明示或暗示的担保。

安全声明

# 漏洞处理流程

华为公司对产品漏洞管理的规定以"漏洞处理流程"为准,该流程的详细内容请参见如下网址: <https://www.huawei.com/cn/psirt/vul-response-process> 如企业客户须获取漏洞信息,请参见如下网址: <https://securitybulletin.huawei.com/enterprise/cn/security-advisory>

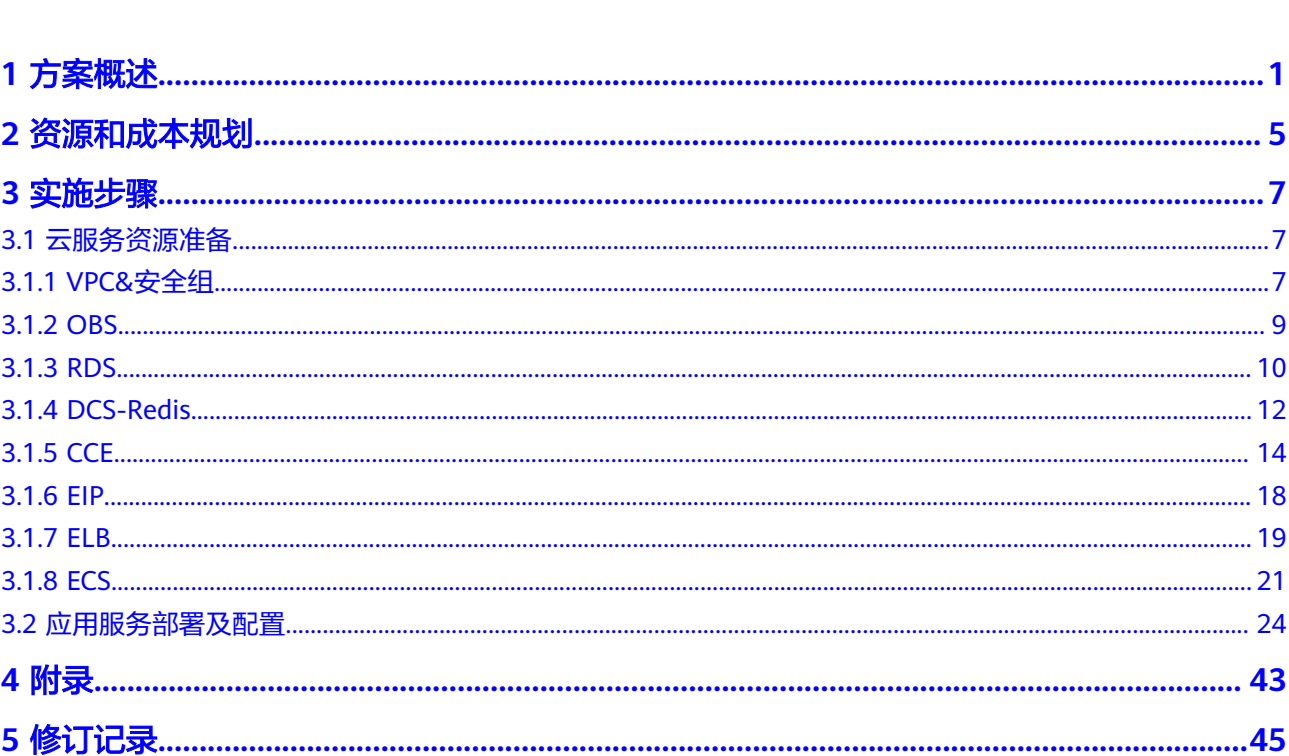

目录

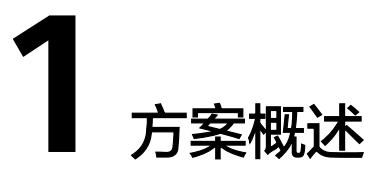

<span id="page-4-0"></span>华为云与北京数字政通科技股份有限公司伙伴联合打造的城市运行管理服务平台,本 交付指导主要对针对综合执法、智慧环卫、市政通用和园林绿化四大功能模块,为城 市管理者决策提供技术支撑。

本课程介绍城市运行管理服务平台(web应用)使用华为云服务资源进行上云部署的 流程,包含云服务资源以及应用部署配置的详细流程。

#### 整体架构

#### 图 **1-1** 整体架构

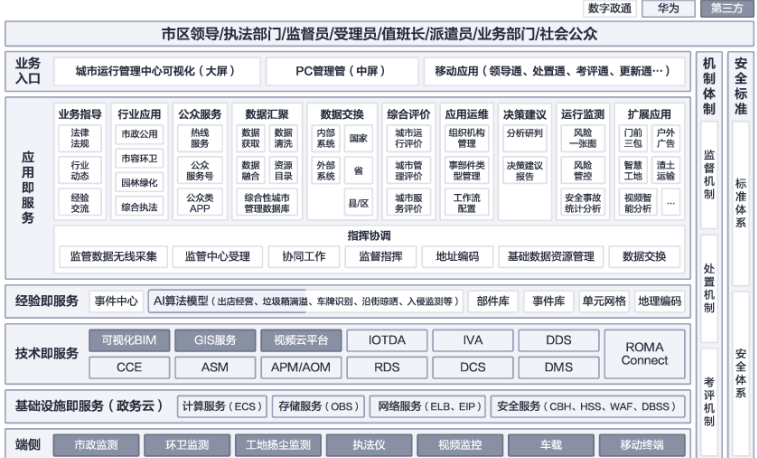

方案描述:以城市运行管理"一网统管"为主要目标,以城市运行、管理、服务为主 要内容,以物联网、大数据、人工智能等前沿技术为支撑,具有统筹协调、指挥调 度、监测预警、监督考核和综合评价等功能的信息化平台。

#### 方案竞争力:

- 市场占有率高: 拥有18项目发明专利和300多项软件著作权,在全国580多个城 市、1600多个县成功建设超过5000个数字化平台项目,服务人口数量超过5.5亿 人,服务国内城市建成区面积超过70%。
- 行业影响力大:城市运管服平台技术标准主编单位,参与编写数据标准、运行标 准、管理标准及建设指南等,对客户项目验收技术解释话语权大。
- 技术先进性强:拥有对占到经营、无证游商等数十种城管违法问题的智能识别算 法;物联网云平台支持十万台终端,可高效处理千万级数据传输;基于游戏引擎 的晶石CIM平台可快速实现城市的数字化模拟;L4级"棋骥"无人驾驶网格车可 24小时对城市运行状况进行巡查。
- 方案覆盖面全:整合市政公用、市容环卫、园林绿化、城管执法等行业应用系 统,汇聚行业应用数据,通过全周期、动态化的综合评价,发现城市规划缺项、 建设漏项、管理弱项,实现源头治理,实现大城管领域的全业务综合,推动实现 城市管理领域一网统管的转型。

#### 部署架构

图 **1-2** 部署架构

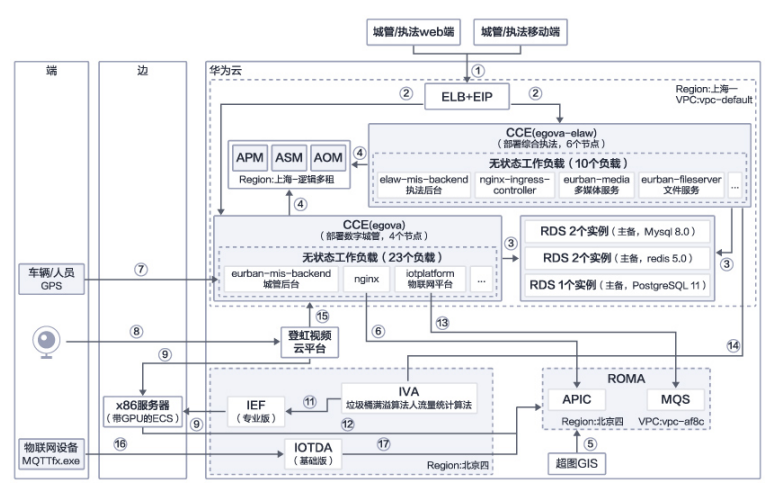

#### 表 **1-1** 路径说明

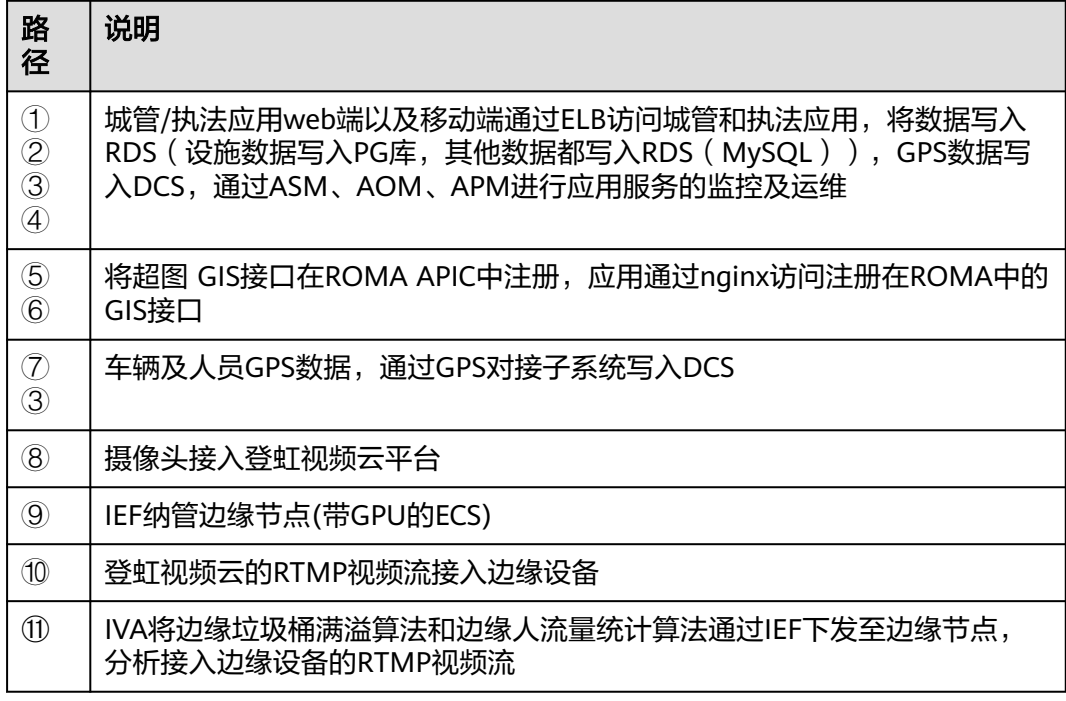

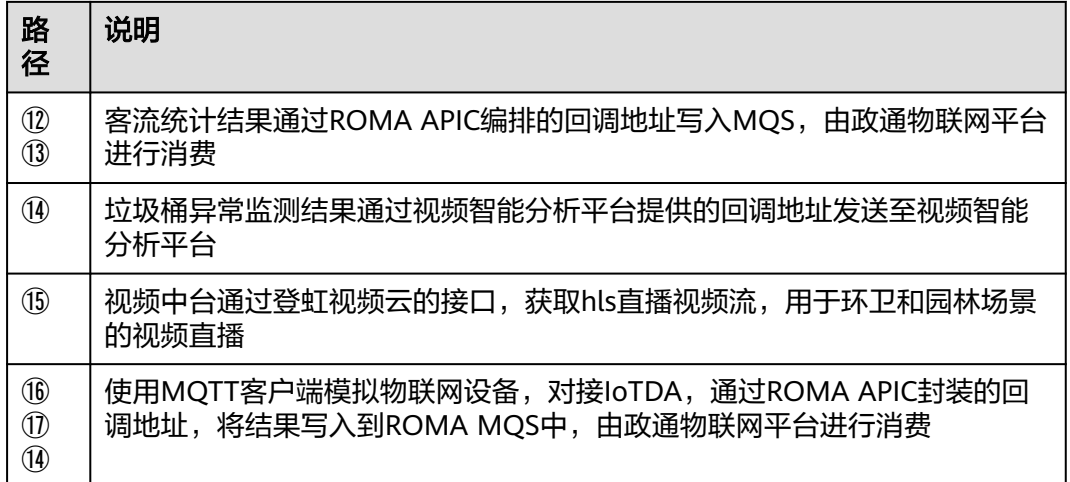

#### 说明

视频云平台部署于IVA测试账号下;GIS部署于ROMA Lab测试账号下。

#### 场景集成架构

#### 场景一:智慧城管运管服平台**-**综合执法

图 **1-3** 智慧城管运管服平台-综合执法

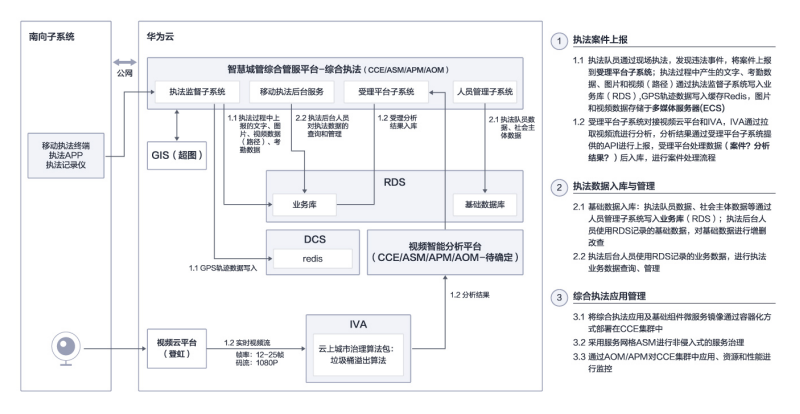

#### 场景二:智慧城管运管服平台**-**智慧环卫

图 **1-4** 智慧城管运管服平台-智慧环卫

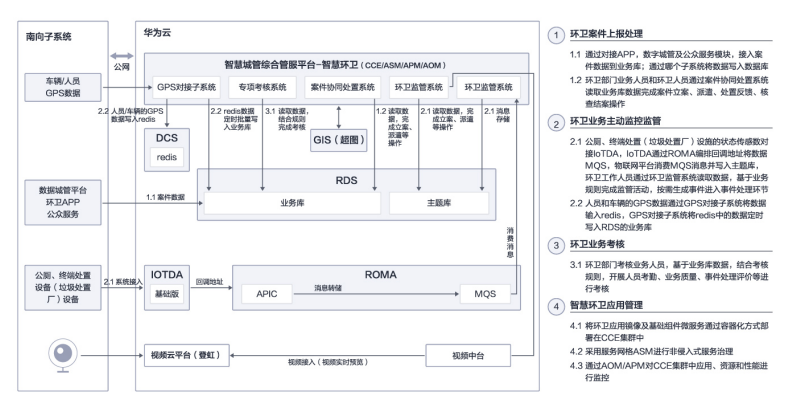

#### 场景三:智慧城管运管服平台**-**市政通用管理

#### 图 **1-5** 智慧城管运管服平台-市政通用管理

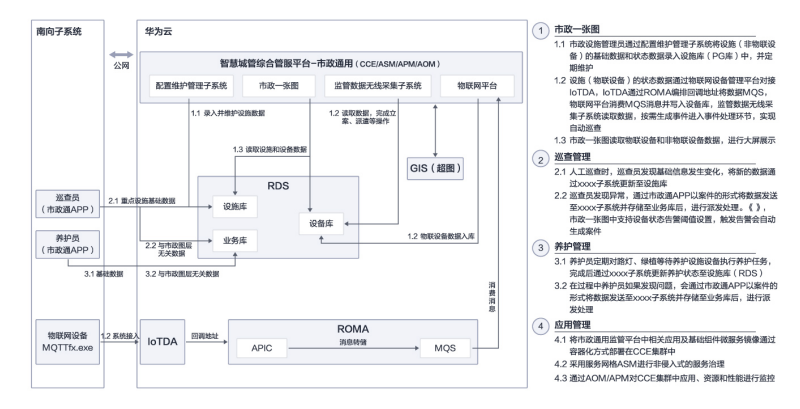

#### 场景四:智慧城管运管服平台**-**园林绿化管理

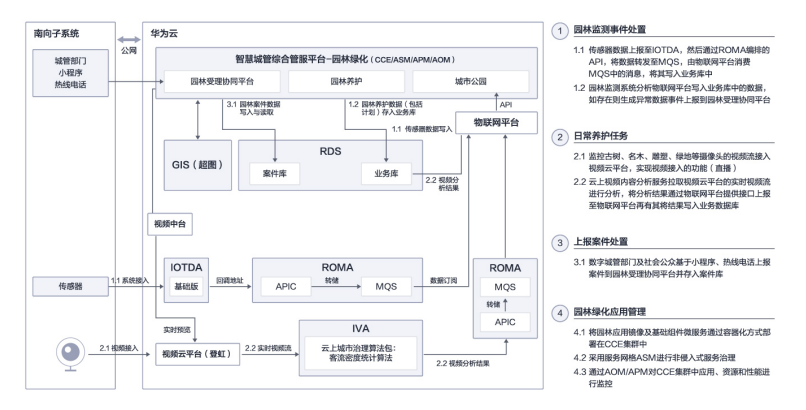

#### 图 **1-6** 智慧城管运管服平台-园林绿化管理

# **2** 资源和成本规划

<span id="page-8-0"></span>部署资源规格说明:根据上云部署所开通的资源进行罗列(项目中需要根据项目规模 进行配置)。

表 **2-1** 资源和成本规划

| 序<br>믁         | 云服务                              | 云服务配置                                                                                        | 区域             | 数<br>量         |
|----------------|----------------------------------|----------------------------------------------------------------------------------------------|----------------|----------------|
| $\mathbf{1}$   | 云数据库<br>RDS <sub>1</sub>         | MySQL   8.0   主备   通用增强型   8核32GB;超高IO<br> 40GB;                                             | 华北-<br>北京<br>四 | 4              |
| $\overline{2}$ | 弹性云服<br>务器 ECS 1                 | X86计算   通用计算增强型   c3ne.2xlarge.4   8核  <br>32GB;CentOS   CentOS 8.0 64bit;通用型SSD  <br>100GB; | 华北-<br>北京<br>四 | 1<br>$\Omega$  |
| $\overline{3}$ | 云数据库<br>RDS <sub>3</sub>         | PostgreSQL   12   主备   通用增强型   8核32GB;超<br>高IO   500GB;                                      | 华北-<br>北京<br>四 | 1              |
| 4              | 弹性云服<br>务器 ECS 2                 | X86计算   通用计算增强型   c3ne.4xlarge.2   16核  <br>32GB;CentOS   CentOS 8.0 64bit;高IO   1000GB;     | 华北-<br>北京<br>四 | $\overline{2}$ |
| 5              | 对象存储<br>服务 OBS<br>1              | 对象存储   标准存储单AZ存储包   2TB;                                                                     | 华北-<br>北京<br>四 | 1              |
| 6              | 对象存储<br>服务 OBS<br>$\overline{2}$ | 对象存储   公网流出流量包   10TB;                                                                       | 华北-<br>北京<br>四 | 1              |
| 7              | 对象存储<br>服务 OBS<br>3              | 对象存储   回源流量包   5TB;                                                                          | 华北-<br>北京<br>四 | 1              |
| 8              | 云容器引<br>擎 CCE 1                  | CCE容器集群   混合集群   50节点   否;                                                                   | 华北-<br>北京<br>四 | 1              |

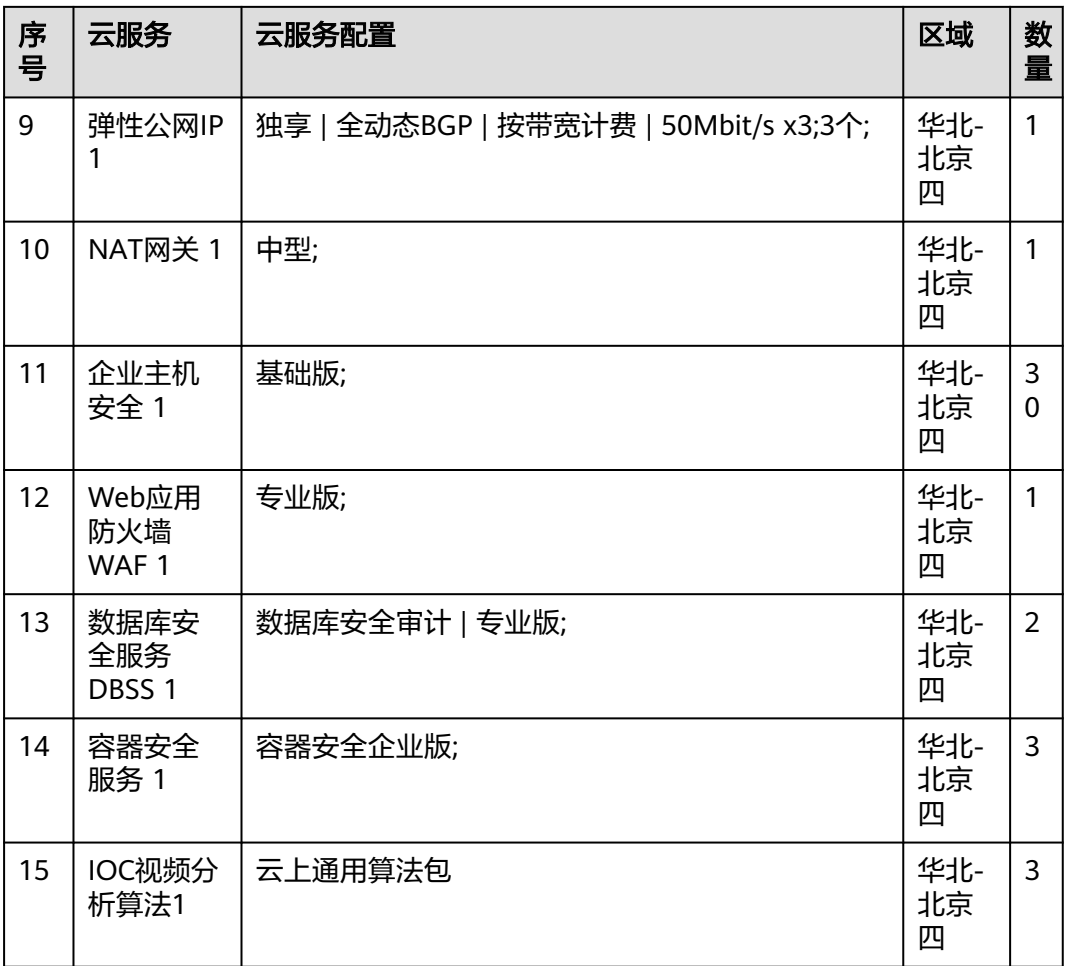

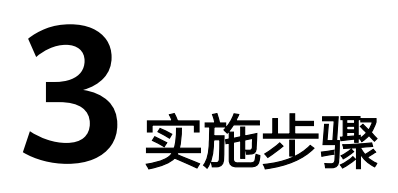

<span id="page-10-0"></span>3.1 云服务资源准备 3.2 [应用服务部署及配置](#page-27-0)

# **3.1** 云服务资源准备

# **3.1.1 VPC&**安全组

虚拟私有云(Virtual Private Cloud,简称VPC),为云服务器、云容器、云数据库等 资源构建隔离的、用户自主配置和管理的虚拟网络环境,提升用户云上资源的安全 性,简化用户的网络部署。详情请参考<mark>帮助文档</mark>。后续所有涉及到VPC的资源,都选 择本章节开通的VPC,以便资源间内网互通。

- 步骤**1** 登录华为云,进入网络控制台
- 步骤2 在左侧菜单栏选择"虚拟私有云",单击"创建虚拟私有云"

图 **3-1** 创建虚拟私有云 1

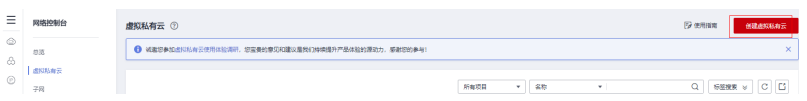

- 自定义VPC名称, 如"vpc-default" (记住VPC名称, 后面创建其他云服务资源时 选择该VPC)
- 自定义网段,如192.168.0.0/16 (即VPC的地址范围, VPC内的子网地址必须在 VPC的地址范围内)
- 选择自己的企业项目(自定义)。具体请参考<mark>[企业管理介绍](https://support.huaweicloud.com/usermanual-em/zh-cn_topic_0131965280.html)</mark>
- 自定义子网名称, 如"xxxx- subnet"(记住子网名称, 后面创建其他云服务资源 时选择该子网)
- 子网网段默认即可(也可以自定义,如10.20.0.0/24,注意子网网段需要在VPC的 地址范围内,并且后续资源尽量在同一子网)
- 其他默认,单击"立即创建",完成VPC的创建。

#### 图 **3-2** 创建虚拟私有云 2

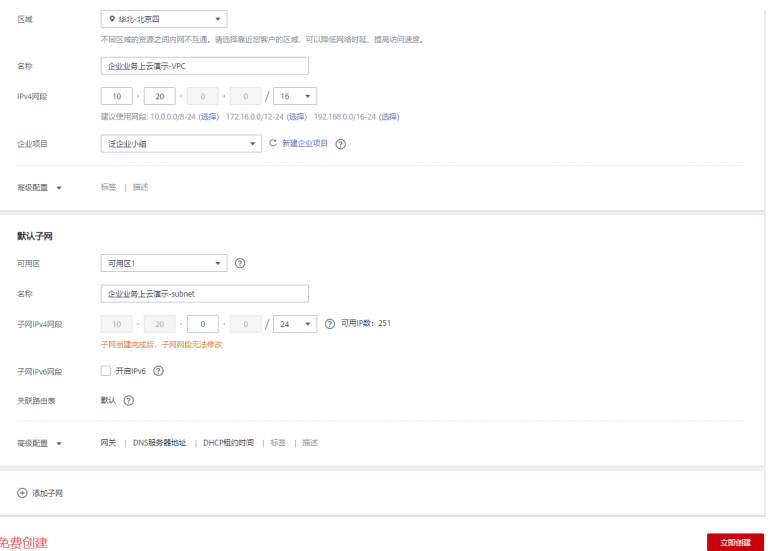

#### 步骤**3** 单击vpc名称可查看创建好的VPC详情

图 **3-3** VPC 详情 1

| 网络控制台                                     |    | 虚拟私有云 ②                                               |                      |    |      |              | $Q$ in the | <b>EX GREEK</b>  |         | 白腰虚拟私有云 |
|-------------------------------------------|----|-------------------------------------------------------|----------------------|----|------|--------------|------------|------------------|---------|---------|
| 总览                                        |    | ● 该直接参加进以私有云使用体验调研, 感宝贵的意见和建议是我们转续提升产品体验的源动力, 感激症的参与! |                      |    |      |              |            |                  |         | ×       |
| 虚拟私有云                                     |    |                                                       |                      |    |      |              |            |                  |         |         |
| 子属                                        |    |                                                       |                      |    |      | 88<br>$\sim$ |            | Q                | 标签报告 v: | $C$ $C$ |
| 路由表                                       |    | 68                                                    | <b>INGRR</b>         | 状态 | 子同个数 | 器位表          | 服务器个数 解作   |                  |         |         |
| *****************************<br>法问控制<br> |    | vpc-default                                           | 192.168.0.0/16 (土岡段) | 期  |      |              |            | 11 TV MARINE BOX |         |         |
| 弹性公司环和带宽                                  | ٠  |                                                       |                      |    |      |              |            |                  |         |         |
| NATHER                                    | ۰. |                                                       |                      |    |      |              |            |                  |         |         |

#### 图 **3-4** VPC 详情 1

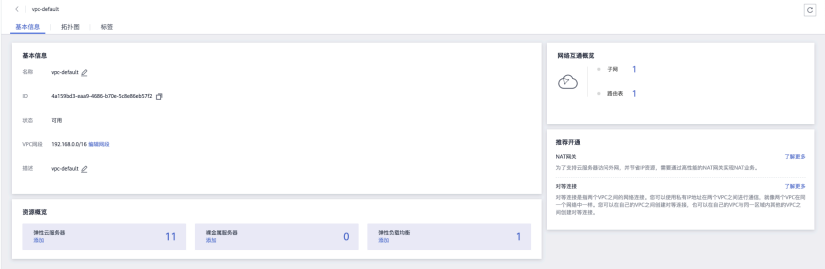

步骤4 在网络控制台左侧菜单栏选择"访问控制"-"安全组",单击"创建安全组"

- 名称自定义,如:xxxx-sg,
- 选择自己的企业项目(自定义)。具体请参考[企业管理介绍](https://support.huaweicloud.com/usermanual-em/zh-cn_topic_0131965280.html)
- 模板: 选择"通用Web服务器"

#### 图 **3-5** 创建安全组 1

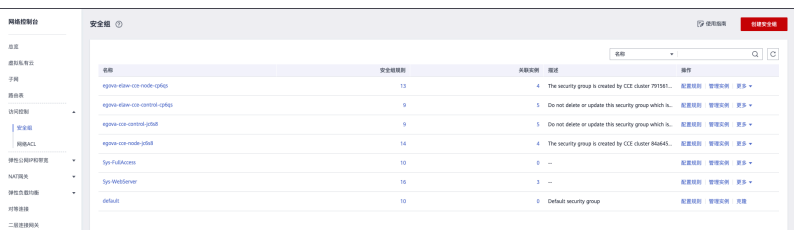

#### <span id="page-12-0"></span>图 **3-6** 创建安全组 2

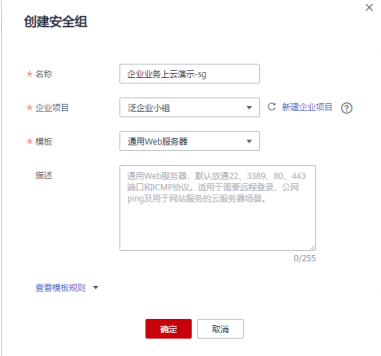

#### 步骤**5** 单击安全组名称,可查看基本信息

#### 图 **3-7** 基本信息 1

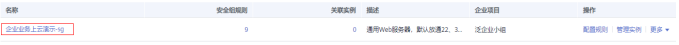

#### 图 **3-8** 基本信息 2

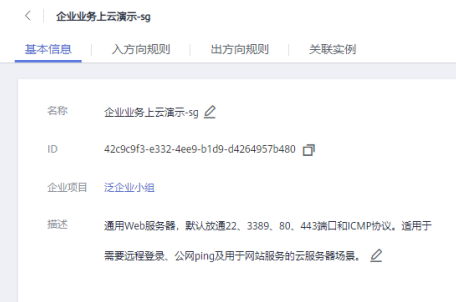

#### **----**结束

#### **3.1.2 OBS**

对象存储服务 (Object Storage Service, OBS) 是一个基于对象的海量存储服务, 为 客户提供海量、安全、高可靠、低成本的数据存储能力。详情参考<mark>帮助文档。本次实</mark> 践,使用**OBS**来存储**xxxx**服务平台上传的图片、文件或者通过接口调用生成的**json**文 件。

- 步骤**1** 登录华为云**OBS**[管理控制台](https://console.huaweicloud.com/console/?region=cn-north-4#/obs/manager/buckets)
- 步骤**2** 单击"创建桶"
	- 桶名:自定义,如"xxxx-obs" (后续章节会用到)
	- 存储类别:标准存储
	- 其他选择默认即可

#### 图 **3-9** 创建桶 1

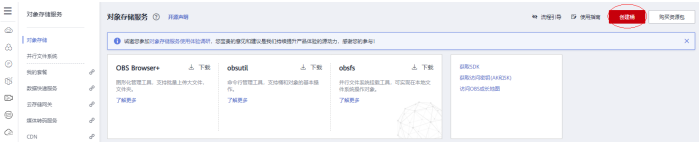

#### <span id="page-13-0"></span>图 **3-10** 创建桶 2

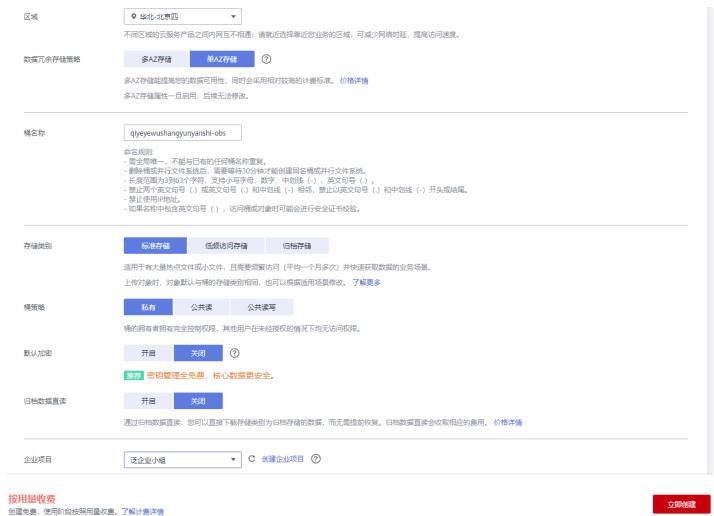

步骤**3** 单击创建好的桶名称,可查看桶详情

#### 图 **3-11** 查看桶详情 1

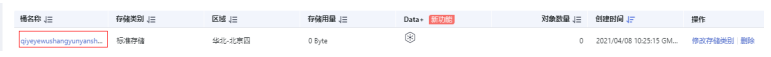

#### 图 **3-12** 查看桶详情 2

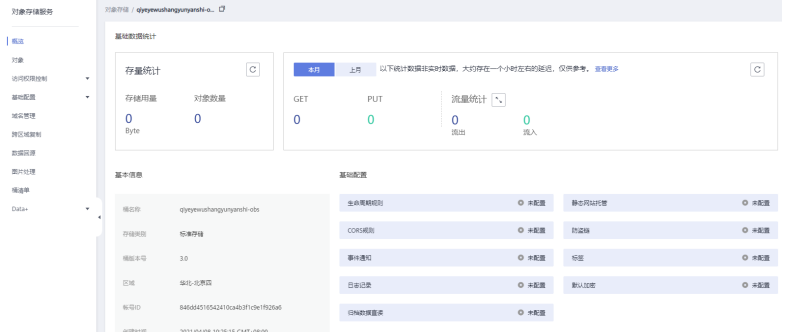

#### **----**结束

## **3.1.3 RDS**

一种基于云计算平台的可即开即用、稳定可靠、弹性伸缩、便捷管理的在线关系型数 据库服务。RDS 具有完善的性能监控体系和多重安全防护措施,并提供专业的数据库 管理平台。详情参[考帮助文档](https://support.huaweicloud.com/productdesc-rds/zh-cn_topic_dashboard.html)。本次使用**RDS**(**MySQL**)数据库作为**xxxx**服务平台的 主数据库。

- 步骤**1** 登录华为云**RDS**[管理控制台](https://console.huaweicloud.com/rds/)。
- 步骤2 单击右上角的"购买数据库实例"按钮。按以下配置进行购买。并设置密码。
	- 计费模式:按需计费
	- 实例名称: "rds-egova "
	- 数据库引擎:MySQL
- 数据库版本:8.0.20
- 实例类型:单机
- 存储类型:本地SSD盘
- 性能规格:通用增强Ⅱ型,2 vCPUs | 4 GB
- 存储空间:超高IO 40G
- vpc、子网和安全组选择**[3.1.1](#page-10-0)**章节创建的
- 密码:xxxx(注意记录好密码,后续章节会用到)

#### 图 **3-13** 配置 1

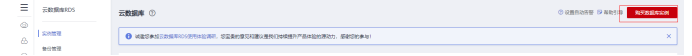

#### 图 **3-14** 配置 2

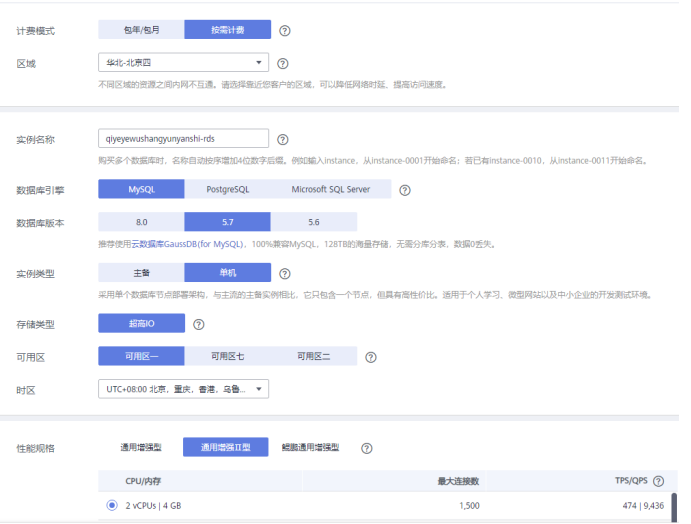

#### 图 **3-15** 配置 3

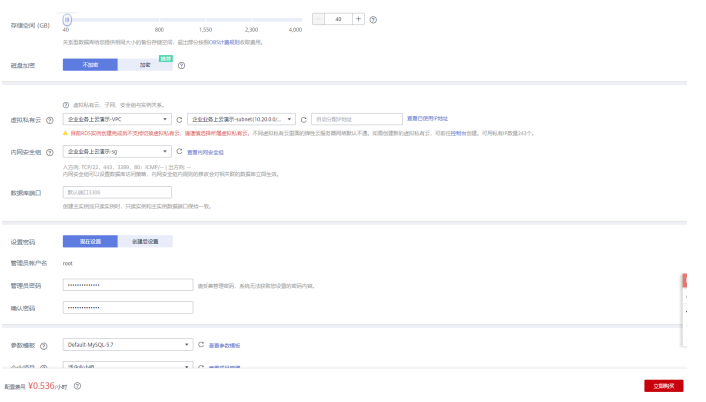

<span id="page-15-0"></span>图 **3-16** 配置 4

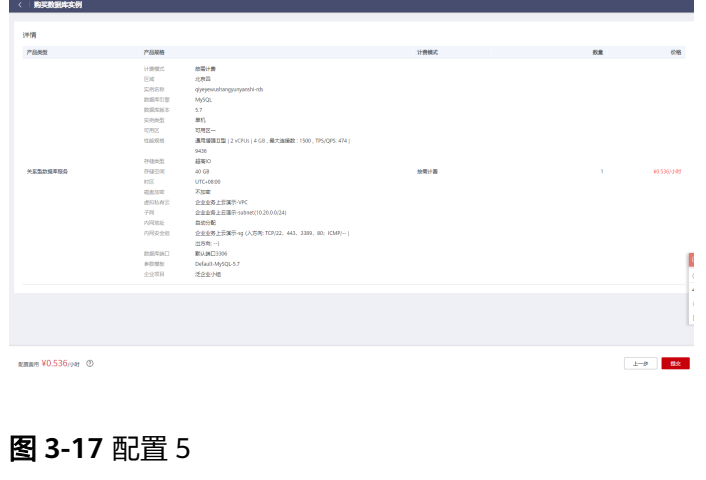

步骤**3** 单击RDS实例名称,可查看实例详情

图 **3-18** 查看实例详情 1

| <   qiyeyewushangyunyanshi - 0 ET |                 |                             |        |                                    |                   | 無                                          | 查看监控指标        | 堂島宗例 | 迁移数量集 | X |
|-----------------------------------|-----------------|-----------------------------|--------|------------------------------------|-------------------|--------------------------------------------|---------------|------|-------|---|
| 8488                              |                 |                             |        |                                    |                   |                                            |               |      |       |   |
| 負債収算                              | 实例拓扑器           |                             |        | 当前实例                               |                   |                                            |               |      |       |   |
| 弹性公司P                             |                 | ÷                           |        | 主实列                                |                   |                                            | <b>B</b>      |      |       |   |
| 当按管理                              |                 |                             |        | == 0                               |                   |                                            | <b>SILVER</b> |      |       |   |
| 体与管理                              |                 | 外王宮                         |        | gygenzita.                         |                   |                                            | 交易管理          |      |       |   |
| お求な教理                             |                 |                             |        |                                    |                   |                                            |               |      |       |   |
| 日本管理                              |                 |                             |        |                                    |                   |                                            |               |      |       |   |
| 5QLW计                             | ÷               |                             |        |                                    |                   |                                            |               |      |       |   |
| pons:                             | 外国口流            |                             |        |                                    |                   |                                            |               |      |       |   |
| 意応公理                              |                 |                             |        |                                    |                   |                                            |               |      |       |   |
| 1555                              |                 |                             |        |                                    |                   |                                            |               |      |       |   |
| <b>SDBA</b>                       | 取保车信息           |                             |        |                                    |                   |                                            |               |      |       |   |
| 取調车代理                             | 实例名称            | o)vyewshangyanyandi-rds 2 3 |        | SWD <sup></sup>                    |                   | 19729ccd616c46599e91370d3799d64drx01 r*    |               |      |       |   |
|                                   | 政府与関係本          | MySQL 5.7.31 # T FHS        |        | <b>пания</b> ©                     | 0200 - 0600 #35   |                                            |               |      |       |   |
|                                   | SWHEE           | #6                          |        | 长能同体                               |                   | rds.mysql.c6.large.2   2 vCPUs   4 GB 段频变更 |               |      |       |   |
|                                   | SSL             | $O$ as $\pm$                |        | <b>WRITING</b>                     | root 重量密码         |                                            |               |      |       |   |
|                                   | 少少项目            | 泛染色剂                        |        | <b>BHOSH O</b>                     | $\subset$         |                                            |               |      |       |   |
|                                   | 可用区             | $100 - 100$                 |        | 实例発注                               | $-$ e             |                                            |               |      |       |   |
|                                   |                 |                             |        |                                    |                   |                                            |               |      |       |   |
|                                   | 连接信息            |                             |        |                                    | 体验连接管理>>><br>存储空间 |                                            |               |      |       |   |
|                                   | 内间地址            | 1020年166 四 世故               | 内限域名   | 19729ccd516c40599a01370d3799d. (1) |                   |                                            |               |      | 可能に関  |   |
|                                   | <b>ANTISANT</b> | 中央事業下の国際の呼                  | mitter | $1360$ $\sigma$ $m$                |                   | 0 880 0 838                                |               |      |       |   |

图 **3-19** 查看实例详情 2

**----**结束

# **3.1.4 DCS-Redis**

基于云计算平台的可即开即用、稳定可靠、在线伸缩、便捷管理的分布式Key-Value缓 存服务。详情参考**帮助文档**。本次使用Redis来缓存xxxx服务平台的用户登录token、 往来单位信息等。

- 步骤**1** 登录华为云**DCS**[管理控制台。](https://console.huaweicloud.com/dcs/)
- 步骤**2** 进入页面后,单击右上角的"购买缓存实例"按钮。按以下配置进行购买。并设置密 码。

#### 图 **3-20** 设置密码

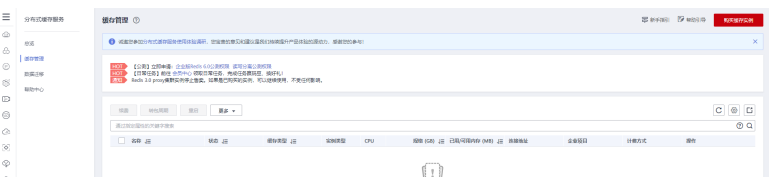

- 计费模式:按需计费
- 缓存类型:Redis
- 产品类型:社区版
- 版本号:5.0
- 实例类型:Cluster集群(由于后续要部署的应用定义好了连接配置,因此必须选 择应用定义好的Cluster集群)
- 副本数:1
- 实例规格: redis.cluster.xu1.large.r2.4
- vpc、子网和安全组选择**[3.1.1](#page-10-0)**章节创建的
- 密码:xxxx(注意记录密码,后续章节会用到)
- 名称:自定义,如"**[xxxx-dcs](https://console.huaweicloud.com/dcs/?agencyId=4f973892476840258ebe3f5360368ba6®ion=cn-north-4&locale=zh-cn#/dcs/cacheDetail/overview?cacheId=287cbfe3-1fc1-445a-bf90-f7ff3c45d19b)**"

#### 图 **3-21** 配置 1

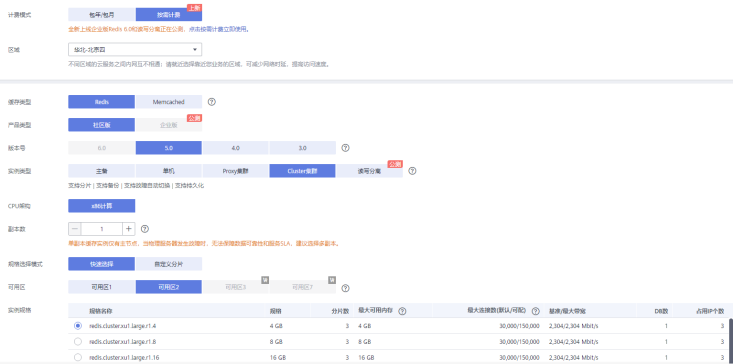

#### 图 **3-22** 配置 2

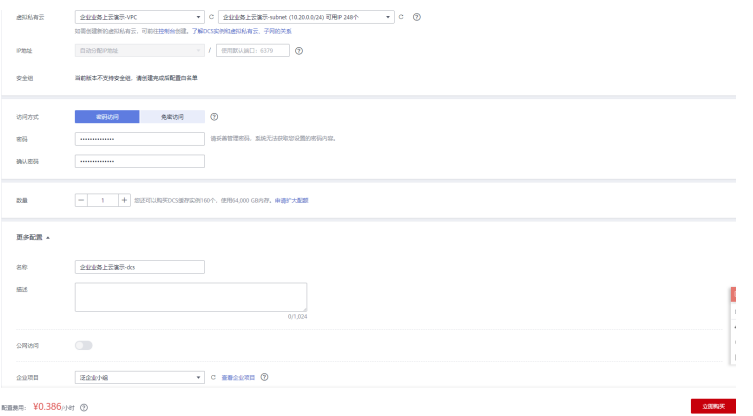

#### <span id="page-17-0"></span>图 **3-23** 配置 3

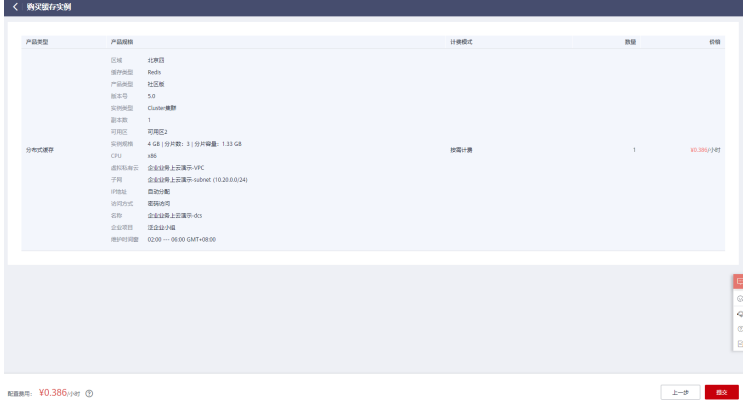

#### 图 **3-24** 配置 4

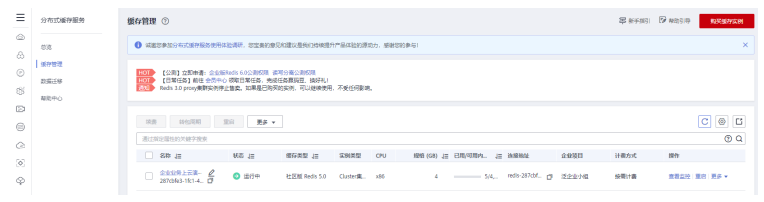

#### 步骤**3** 单击Redis名称,可查看Redis详情

#### 图 **3-25** 查看 Redis 详情 1

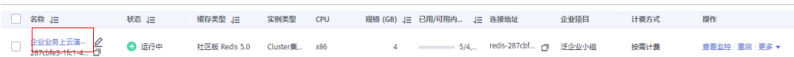

#### 图 **3-26** 查看 Redis 详情 2

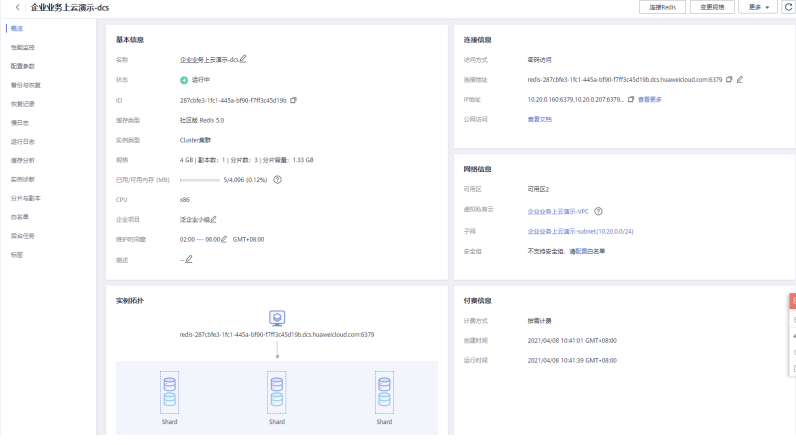

**----**结束

# **3.1.5 CCE**

CCE是一种托管的Kubernetes产品/服务,可进一步简化基于容器的应用程序部署和管 理,可以在CCE中方便的创建Kubernetes集群、部署容器化应用,以及方便的管理和 维护。详情参考<mark>帮助文档</mark>。本次使用CCE来部署xxxx服务的后端应用。

#### 步骤**1** 登录华为[云云容器引擎](https://console.huaweicloud.com/cce2.0/)**CCE** 控制台

#### 步骤**2** 单击购买Kubernetes集群->购买CCE集群

#### 图 **3-27** 购买 CCE 集群 1

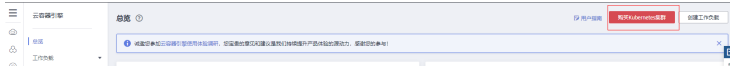

#### 图 **3-28** 购买 CCE 集群 2

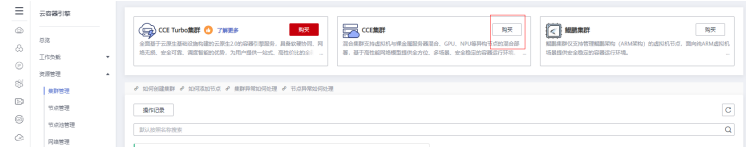

● 服务选型

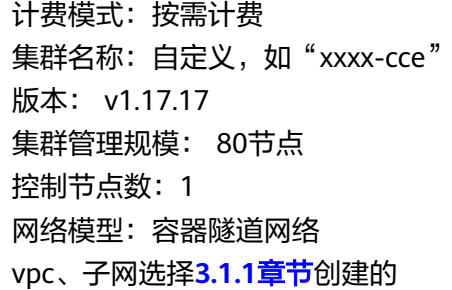

#### 图 **3-29** 服务选型 1

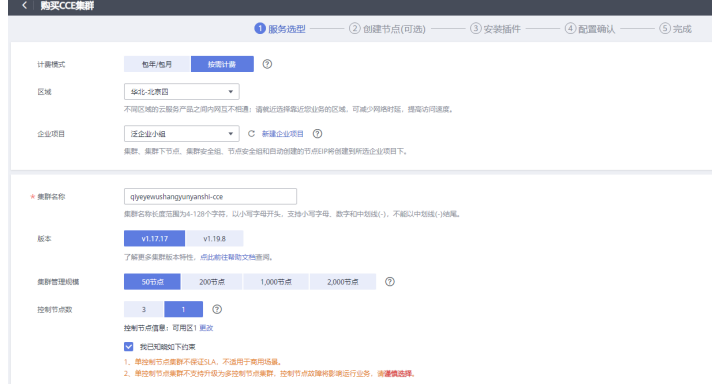

#### 图 **3-30** 服务选型 2

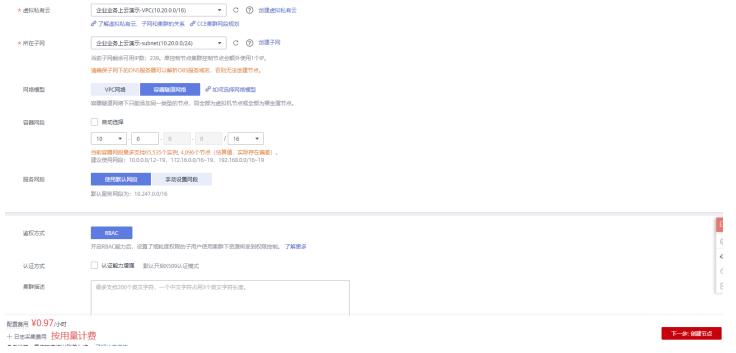

● 创建节点

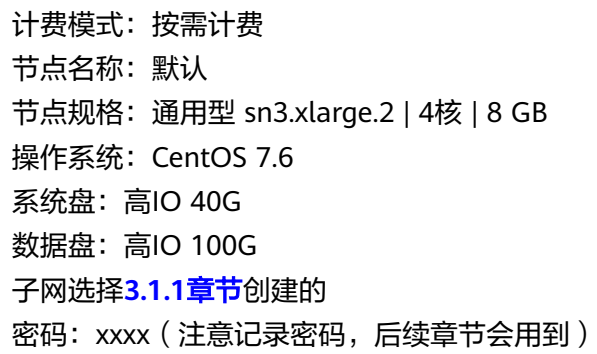

#### 图 **3-31** 创建节点 1

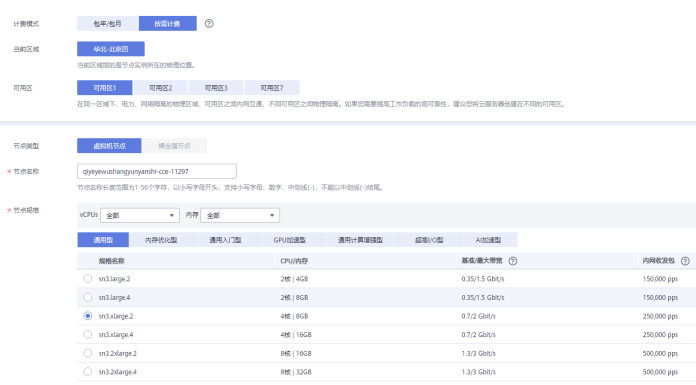

#### 图 **3-32** 创建节点 2

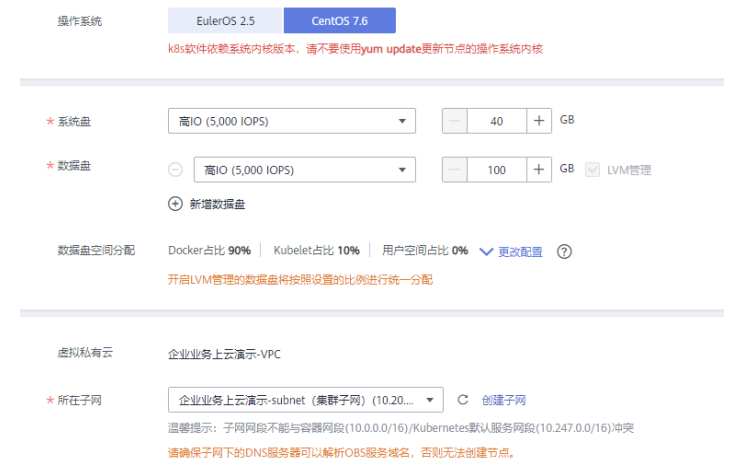

#### 图 **3-33** 创建节点 3

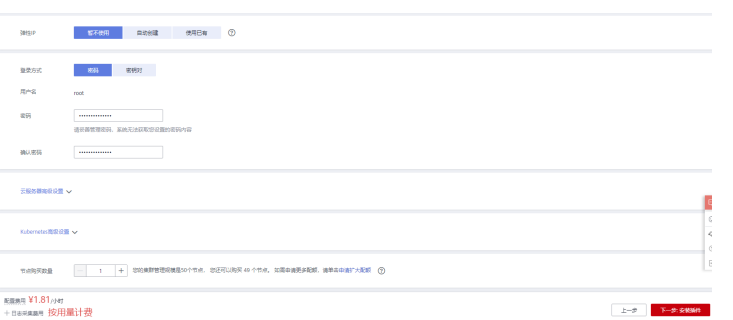

#### ● 插件默认即可

#### 图 **3-34** 插件默认即可 1

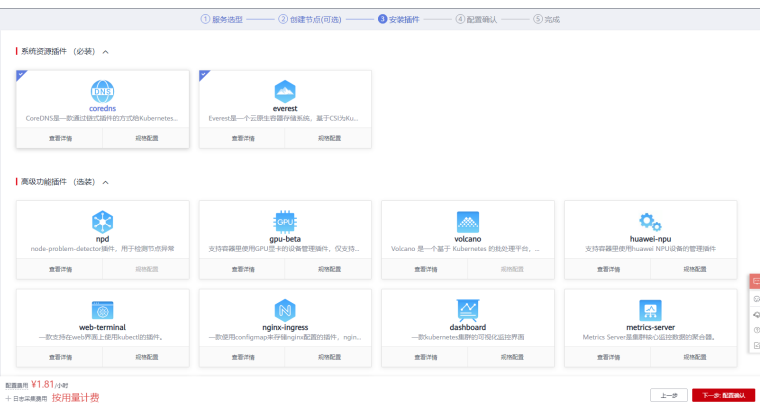

#### 图 **3-35** 插件默认即可 2

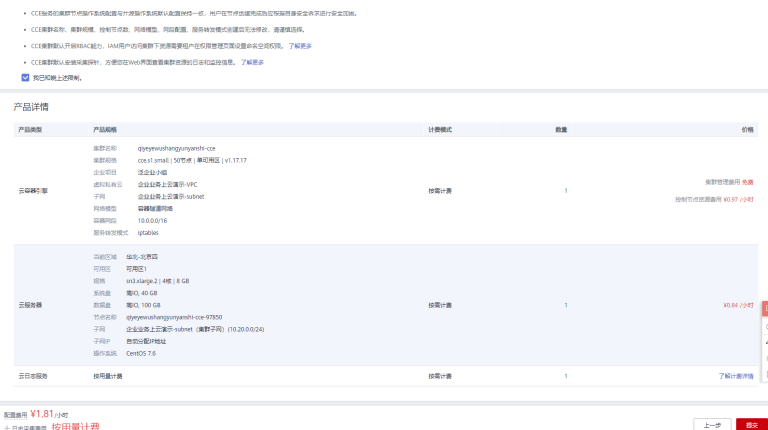

#### 步骤**3** 单击资源管理->集群管理,可查看集群详情

#### <span id="page-21-0"></span>图 **3-36** 查看集群详情 1

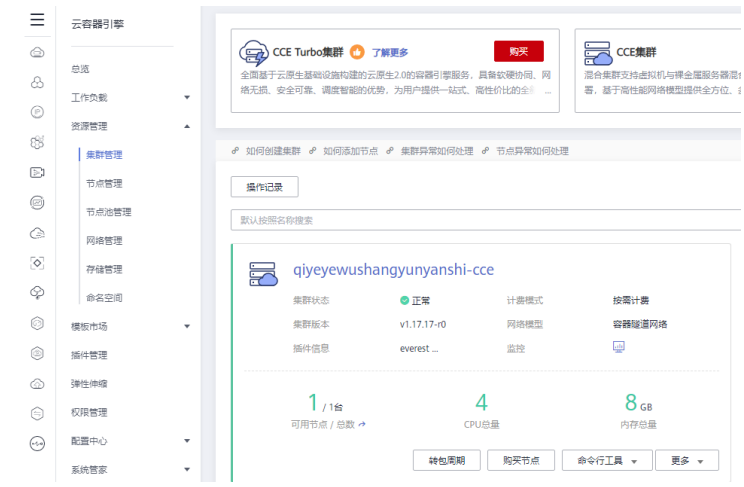

步骤**4** 单击资源管理->节点管理,选择当前集群,可查看节点详情

#### 图 **3-37** 查看集群详情 2

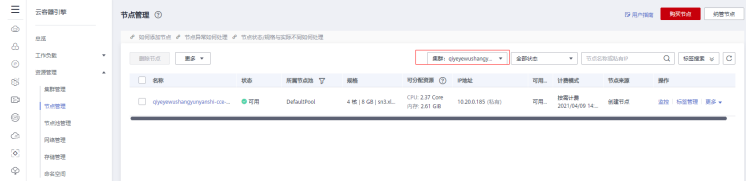

**----**结束

# **3.1.6 EIP**

弹性公网IP (Elastic IP, 简称EIP)提供独立的公网IP资源, 包括公网IP地址与公网出 口带宽服务。可以与弹性云服务器、裸金属服务器、虚拟IP、弹性负载均衡、NAT网 关等资源灵活地绑定及解绑。详情参考<mark>帮助文档</mark>。

步骤**1** 登录华为[云网络控制台](https://console.huaweicloud.com/vpc/)

步骤2 单击"弹性公网IP和带宽"->"弹性公网IP",单击右上角的"购买弹性公网IP"

#### 图 **3-38** 购买弹性公网 IP1

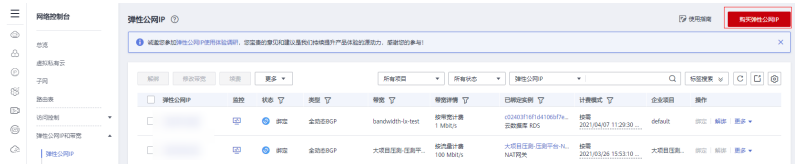

- 计费模式:按需计费
- 线路: 全动态BGP
- 公网带宽:按流量计费
- 带宽大小:100
- 购买量:2

#### <span id="page-22-0"></span>图 **3-39** 购买弹性公网 IP2

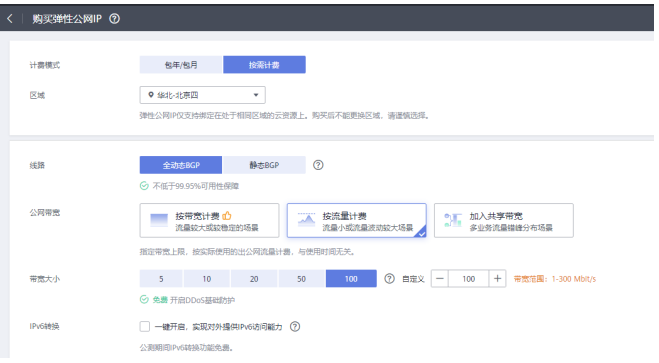

#### 图 **3-40** 购买弹性公网 IP3

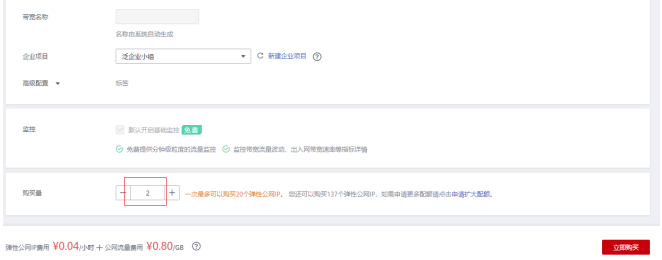

#### 图 **3-41** 购买弹性公网 IP4

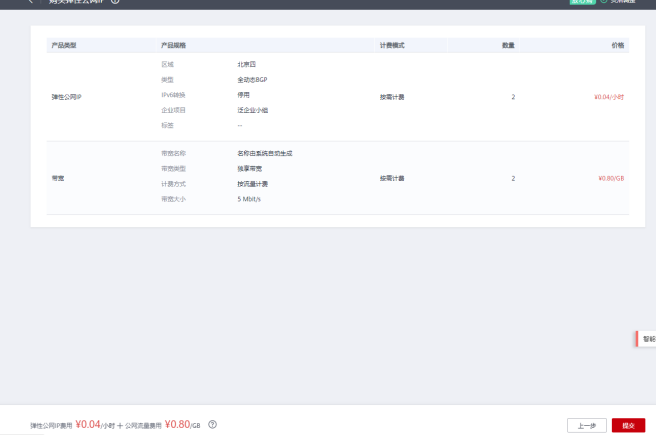

#### 图 **3-42** 购买弹性公网 IP5

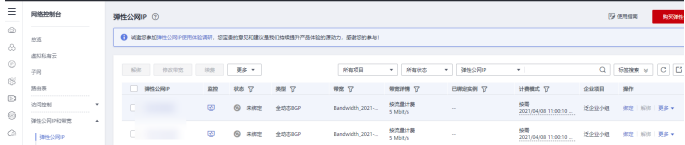

#### **----**结束

# **3.1.7 ELB**

将访问流量根据分配策略分发到后端多台服务器的流量分发控制服务。弹性负载均衡 可以通过流量分发扩展应用系统对外的服务能力,同时通过消除单点故障提升应用系 统的可用性。详情参考<mark>帮助文档</mark>。本次使用ELB作为智慧城管运管服服务平台所有请求 的流量入口,通过ELB上的监听器来转发请求到相应的服务做处理。

- 步骤**1** 登录华为[云网络控制台](https://console.huaweicloud.com/vpc/)
- 步骤**2** 在左侧菜单栏选择"弹性负载均衡"-" 负载均衡器",单击购买弹性负载均衡 按如下配置购买即可。

图 **3-43** 购买 1

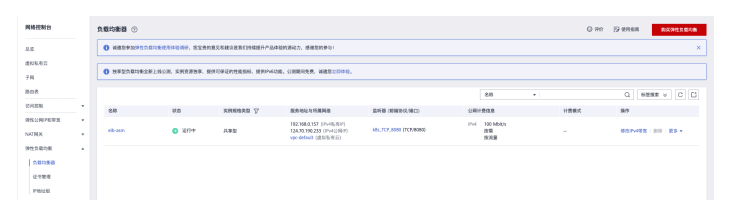

- vpc、子网和安全组选择**[3.1.1](#page-10-0)**章节创建的
- 弹性公网IP选择**[3.1.6 EIP](#page-21-0)**创建的其中一个
- 名称:自定义,如"xxxx-ELB"

图 **3-44** 购买 2

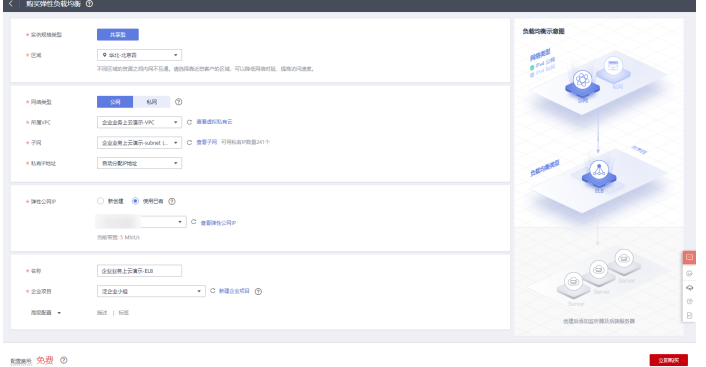

#### 图 **3-45** 购买 3

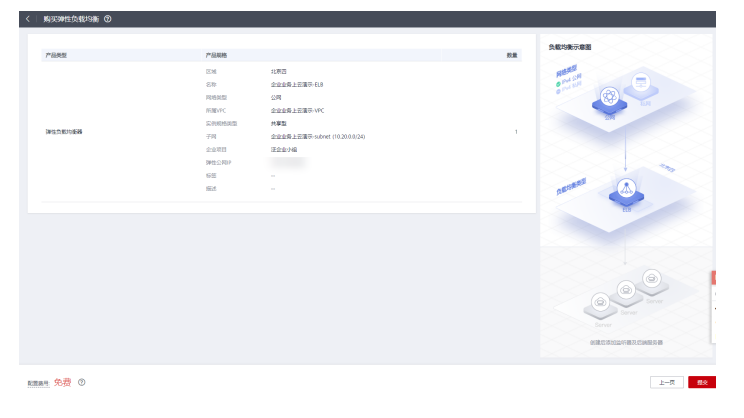

#### 图 **3-46** 购买 4

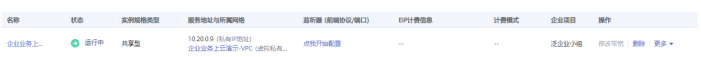

<span id="page-24-0"></span>步骤**3** 单击名称,可查看详情

#### 图 **3-47** 查看详情 1

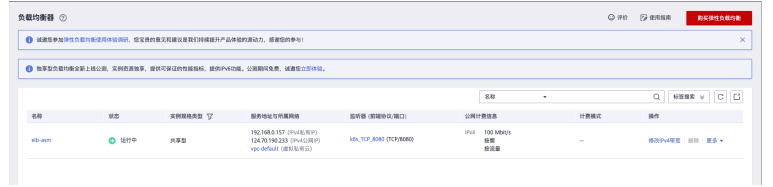

#### 图 **3-48** 查看详情 2

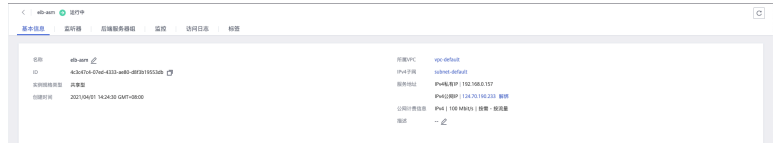

**----**结束

### **3.1.8 ECS**

弹性云服务器 (Elastic Cloud Server, ECS)是由CPU、内存、操作系统、云硬盘组成 的基础的计算组件。弹性云服务器创建成功后,您就可以像使用自己的本地PC或物理 服务器一样,在云上使用弹性云服务器。详情参考<mark>帮助文档</mark>。本次使用ECS来安装部署 智慧城管运管服服务平台的静态Nginx,也就是前端服务部署。

#### 步骤**1** 登录华为云**ECS**[管理控制台,](https://console.huaweicloud.com/ecm/)单击"购买弹性云服务器"

#### 图 **3-49** 购买弹性云服务器

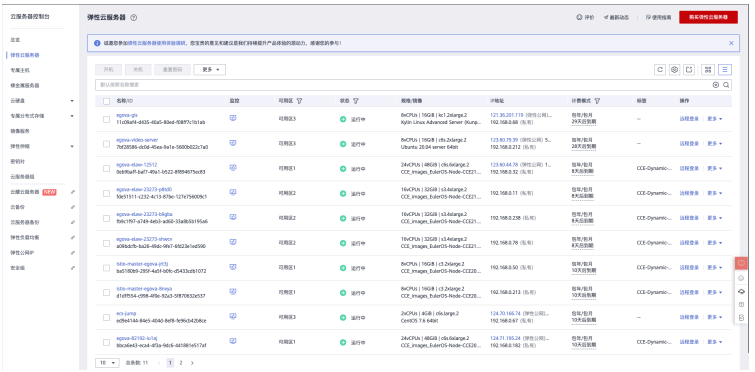

#### 步骤**2** 基础配置

- 计费模式:按需计费
- 规格:通用计算增强型 c6.xlarge.2 | 2核 | 4GB
- 镜像:centos7.6
- 系统盘:高IO 40GB
- 购买量:1

#### 图 **3-50** 基础配置 1

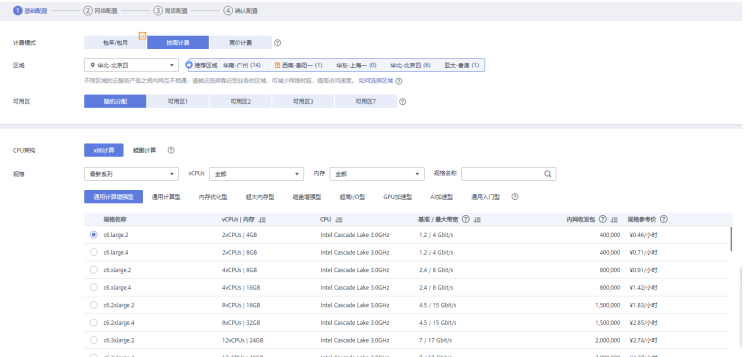

#### 图 **3-51** 基础配置 2

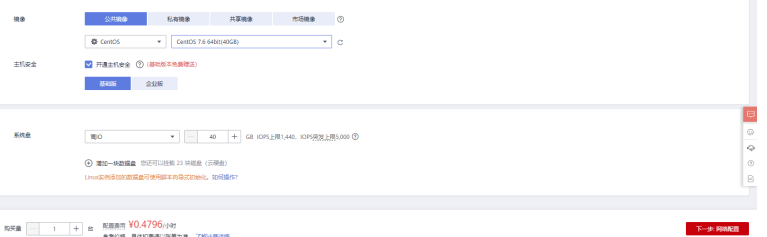

#### 步骤**3** 网络配置

- 网络:选择**VPC&**[安全组](#page-10-0)中创建的VPC和子网
- 安全组:选择**VPC&**[安全组中](#page-10-0)创建的安全组

#### 图 **3-52** 网络配置

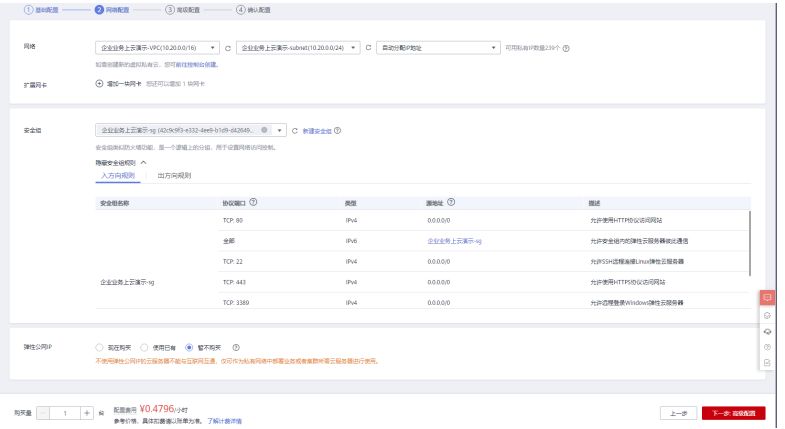

#### 步骤**4** 高级配置

- 云服务器名称:自定义,如"xxxx-nginx-ECS"
- 密码:xxxx(注意记录密码,后续章节会用到)
- 购买量:1
- 其他都保持默认即可

#### 图 **3-53** 高级配置

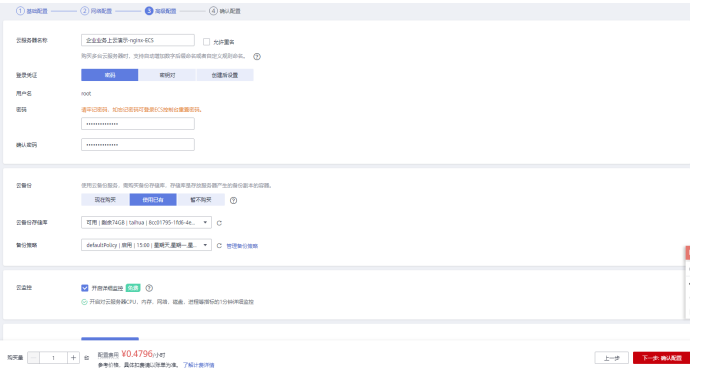

#### 步骤**5** 确认配置

#### 图 **3-54** 确认配置 1

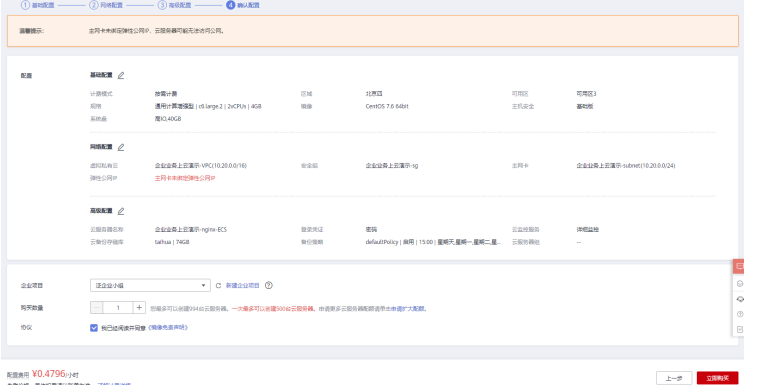

#### 图 **3-55** 确认配置 2

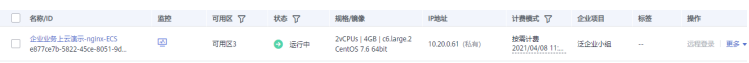

#### 步骤**6** 单击名称,可查看详情

#### 图 **3-56** 查看详情 1

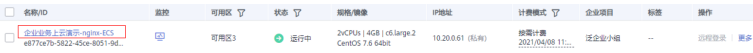

#### 图 **3-57** 查看详情 2

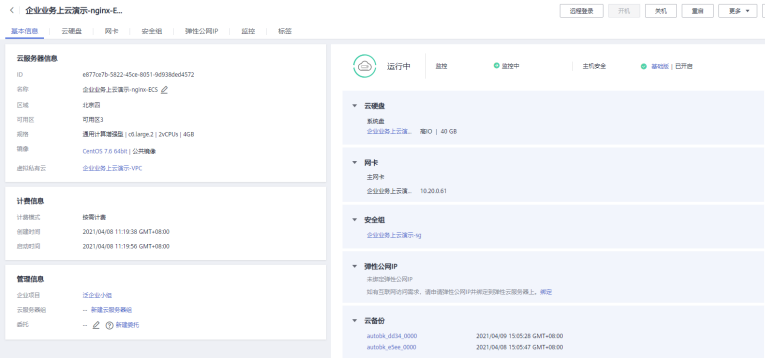

**----**结束

# <span id="page-27-0"></span>**3.2** 应用服务部署及配置

#### 镜像上传

步骤**1** 登录华为云**SWR**[管理控制台](https://console.huaweicloud.com/rds/),进入组织管理,单击创建组织

图 **3-58** 创建组织

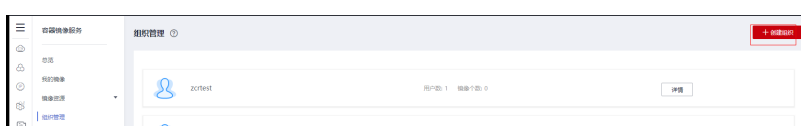

组织名称: xxxx

图 **3-59** 组织名称 1

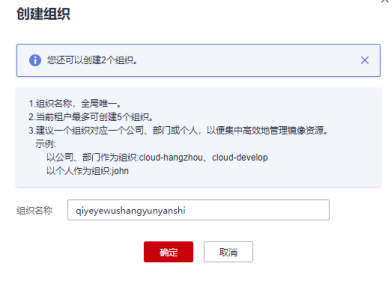

图 **3-60** 组织名称 2

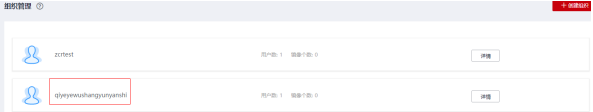

步骤**2** 登录华为云**SWR**[管理控制台](https://console.huaweicloud.com/rds/),进入我的镜像->自有镜像,单击客户端上传

图 **3-61** 上传

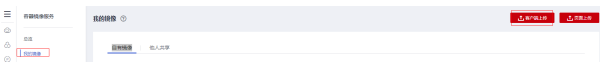

单击"生成临时登录指令"

#### 图 **3-62** 生成临时登录指令

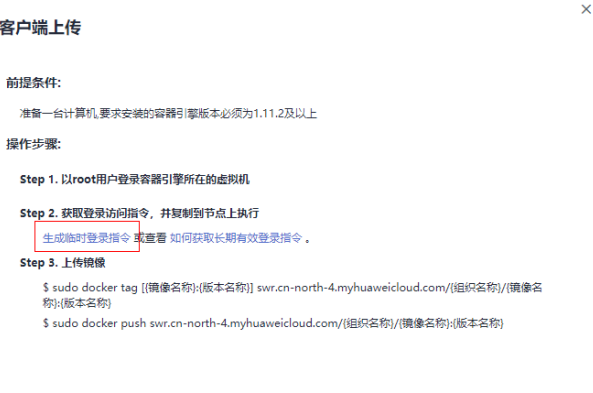

确定

复制登录命令

图 **3-63** 复制登录命令

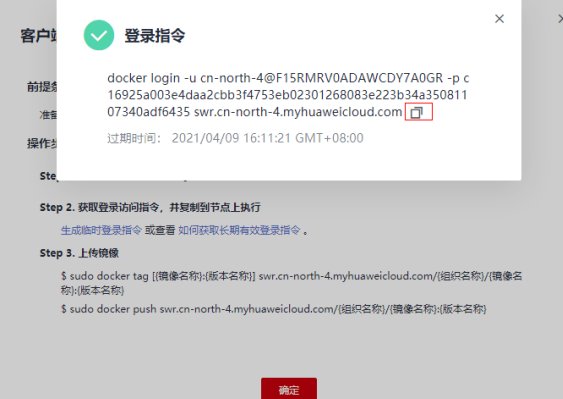

步骤**3** 在安装容器引擎的机器中执行上一步复制的登录指令。登录成功会显示"login succeeded"。

#### 图 **3-64** 登录

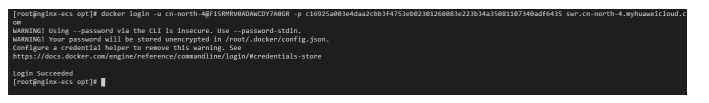

#### 步骤**4** 在安装容器引擎的机器给镜像打标签

docker pull [{镜像名称}:{版本名称}]

docker tag [{镜像名称}:{版本名称}] swr.cn-east-3.myhuaweicloud.com/{组织名称}/{镜像名称}:{版本名称}

#### 样例如下:

docker pull hub.egova.com.cn/microservice/eurban-mis-frontend-library:20201201-3.9.12-microservicet04251036

docker tag hub.egova.com.cn/microservice/eurban-mis-frontend-library:20201201-3.9.12-microservicet04251036 swr.cn-east-3.myhuaweicloud.com/egova\_eurban/eurban-mis-frontend-library:20201201-3.9.12 microservice-t04251036

#### 图 **3-65** 打标签

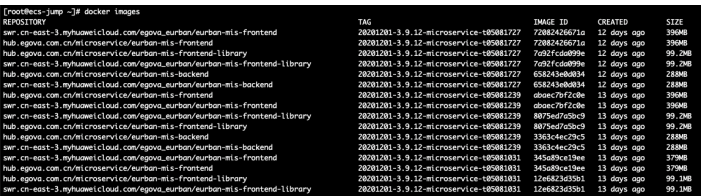

#### 步骤**5** 上传镜像至镜像仓库

图 **3-66** 查看镜像

docker push [镜像仓库地址]/[组织名称]/[镜像名称:版本名称]

样例如下:

docker push swr.cn-east-3.myhuaweicloud.com/egova\_eurban/eurban-mis-frontend-library:20201201-3.9.12 microservice-t04251036

步骤**6** 登录华为云**SWR**[管理控制台](https://console.huaweicloud.com/rds/),进入我的镜像->自有镜像,查看镜像已上传

#### ERHONE  $\begin{array}{ccc} \pi\pi & & \pi\pi \\ & & \\ \tau\pi\pi\pi & & \ast \end{array}$ ex<br>| Rosa<br>| Henri<br>| Henri  $0.00448$  $\sim$  $\frac{1}{2} \left( \frac{1}{2} \right)^{\frac{1}{2}} \left( \frac{1}{2} \right)^{\frac{1}{2}}$ -<br>2021/03/03 15:50:21 GMT-08:00<br>15:R  $\frac{1}{\sqrt{2}}\sum_{i=1}^{n} \frac{1}{\sqrt{2}}\sum_{i=1}^{n} \frac{1}{\sqrt{2}}\sum_{i=1}^{n} \frac{1}{\sqrt{2}}\sum_{i=1}^{n} \frac{1}{\sqrt{2}}\sum_{i=1}^{n} \frac{1}{\sqrt{2}}\sum_{i=1}^{n} \frac{1}{\sqrt{2}}\sum_{i=1}^{n} \frac{1}{\sqrt{2}}\sum_{i=1}^{n} \frac{1}{\sqrt{2}}\sum_{i=1}^{n} \frac{1}{\sqrt{2}}\sum_{i=1}^{n} \frac{1}{\sqrt{2}}\sum_{i=1}^{n}$  $\bar{m}$  $\frac{1}{2} \left( \frac{1}{2} \right) \left( \frac{1}{2} \right) \left( \frac{1}{2} \right) \left( \frac{1}{2} \right)$  $\alpha$  |  $\alpha$  $\begin{array}{l} \text{RINMR} \ \ & F \\ \text{222-125:08 18:04:06:047+08:03} \end{array}$  $\textit{20000-143\textit{-0.00066}}\quad \textit{30000}\quad \textit{300000-0.0000}\quad \textit{30000-140\textit{-0.0000-0.0000-0.0000-0.0000-0.0000-0.0000-0.0000-0.0000-0.0000-0.0000-0.0000-0.0000-0.0000-0.0000-0.0000-0.0000-0.0000-0.0000-0.0000-0.0000-0.0000$ docker pul secon-east-Emythanweickund.com/... (T 2021/05/08 11:12:10 GMT+00:00<br>2021/05/08 11:13:16 GMT+00:00<br>2021/05/06 09:28:11 GMT+05:00 done put secondary turnerous cont... (3) -<br>Ander religions and construction of the construction of the state of the<br>  $\sim 10^{-10}$ **BARK AROUND IN**  $382MB$

#### 安装集群

以下安装步骤仅供参考。

建议:安装前对默认配置进行确认,配置文件位于/etc/ansible/hosts 主要确认的配置有:

#### 注意

集群网络参数:如果现场服务器用到了10.88以及172.88这两个网段,请将此处修改为 其他不重复的网段

图 **3-67** 确认配置 1

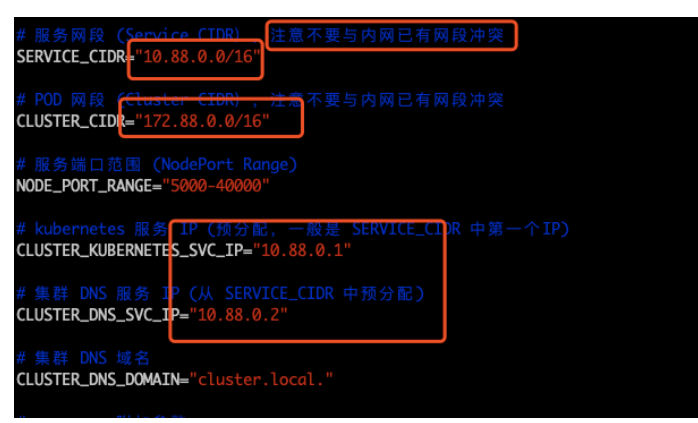

服务器部署app参数:如果服务器数量较多(10台左右,如下三个参数请使用默认值 no)

图 **3-68** 确认配置 2

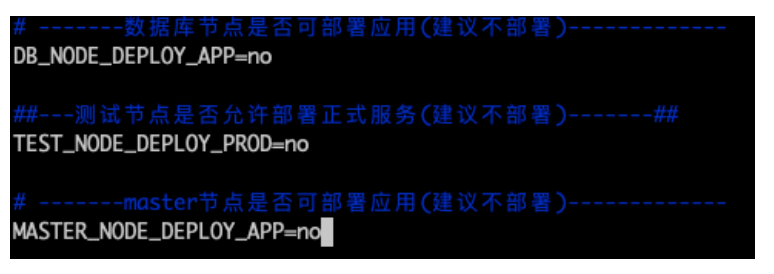

日志采集与监控相关参数(请参考后续章节,设置smtp邮件服务参数)。另外,如果 服务器资源比较紧张,可以不启用日志采集服务和监控服务(这两个服务耗费内存较 多)

图 **3-69** 确认配置 3

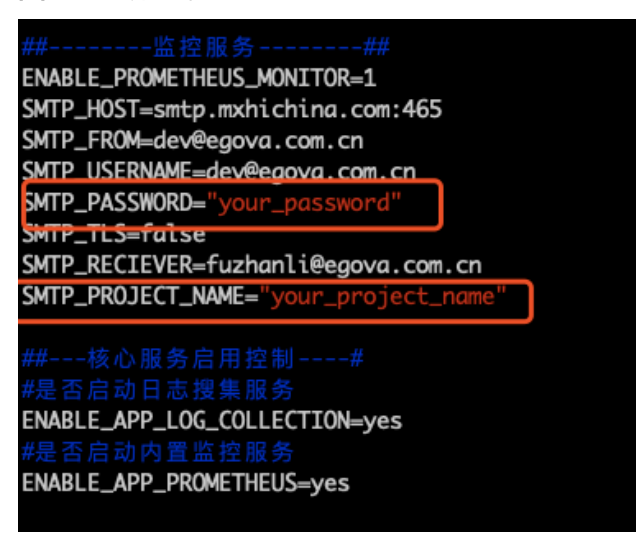

服务器较多(10+), 且资源充足 ( cpu,内存足够 ) 时, 可以设置多主+多etcd方式, 保 证集群关键服务的稳定性。其中etcd需要为奇数个

图 **3-70** 确认配置 4

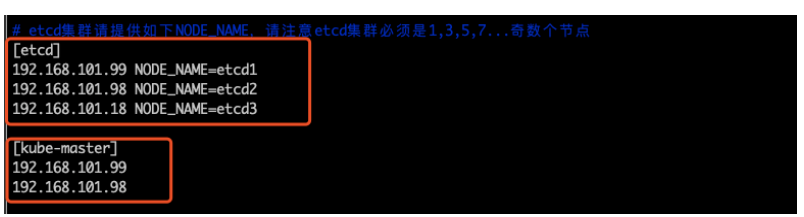

安装集群有两种方式,一种是运行4,直接一键全部安装。另一种是运行41,逐步进行 安装。

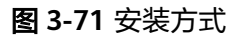

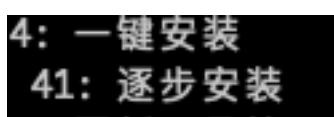

以41逐步安装进行说明,安装时需要注意哪些细节

```
图 3-72 41
```
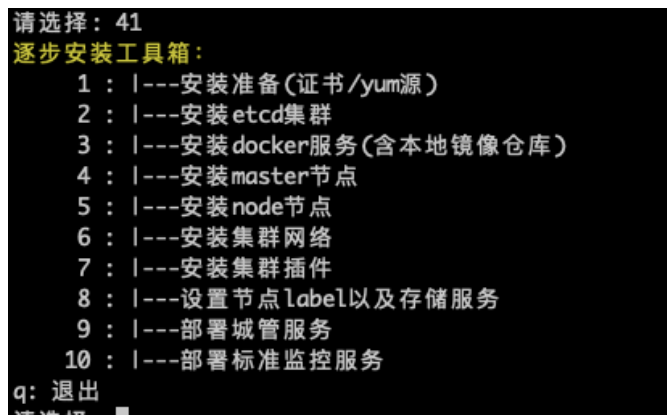

- 所有分步步骤均可重复运行
- 每步运行后,不允许出现failed的服务器(failed且非ignored的步骤,需要对安装 日志进行分析,解决后,再次运行该步骤) 正常结果如下:

图 **3-73** 结果

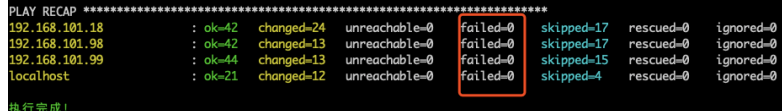

异常结果如下:

图 **3-74** 异常结果

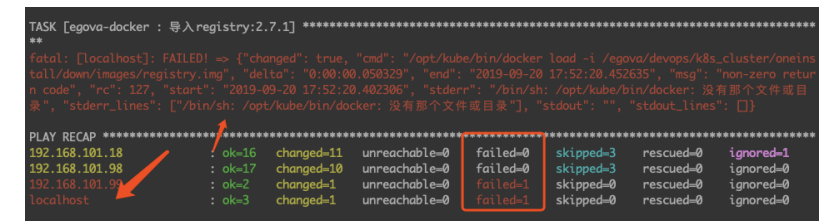

● 离线镜像约有6GB,导入耗时较多(10分钟级别),请耐心等待

#### 图 **3-75** 离线镜像

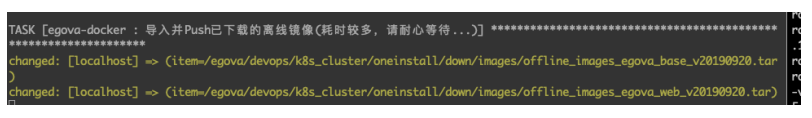

集群安装成功后:

通过kubectl get node可以查看集群所有节点

#### 图 **3-76** 查看集群所有节点

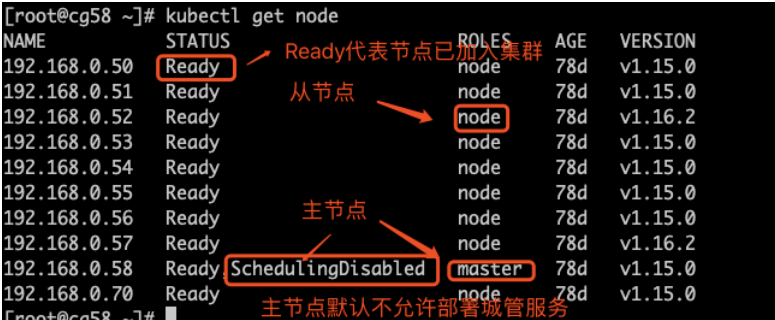

城管服务及集群维护服务都是以pod容器组方式运行在集群中,通过get pod -A可 查看所有的pod

#### 图 **3-77** 查看所有的 pod

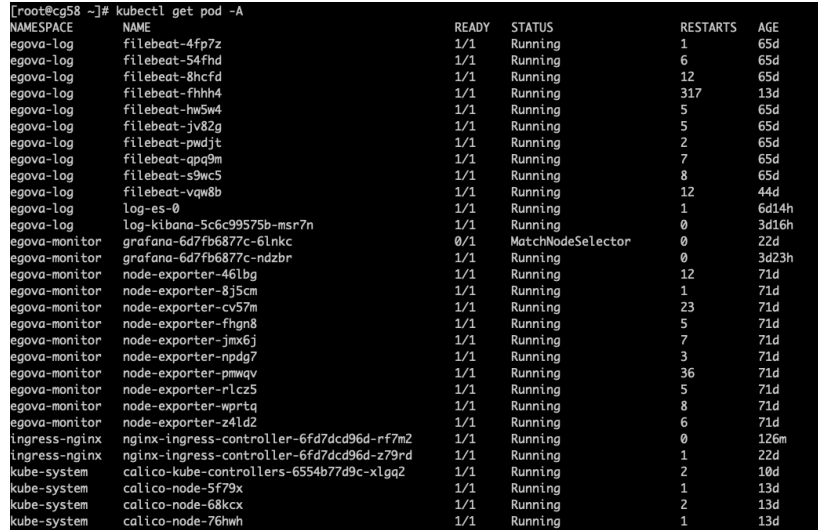

**----**结束

### 应用服务部署

1. 创建存储卷

进入云容器引擎下的"资源管理 > 存储管理", 根据应用服务需求创建所需存储 卷。

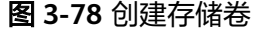

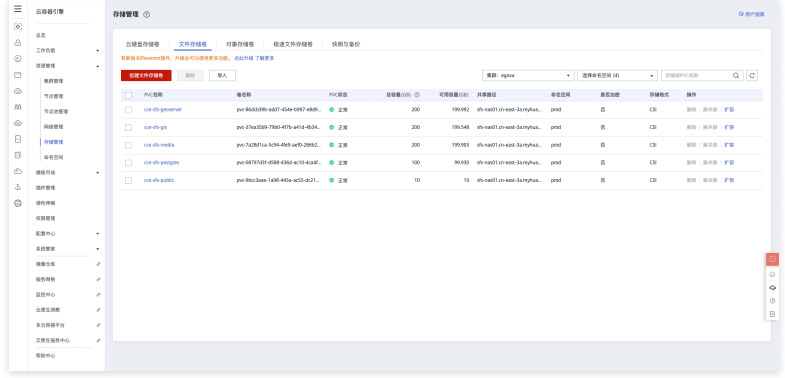

单击"创建文件存储卷",按需申请容量大小

#### 图 **3-79** 创建存储卷

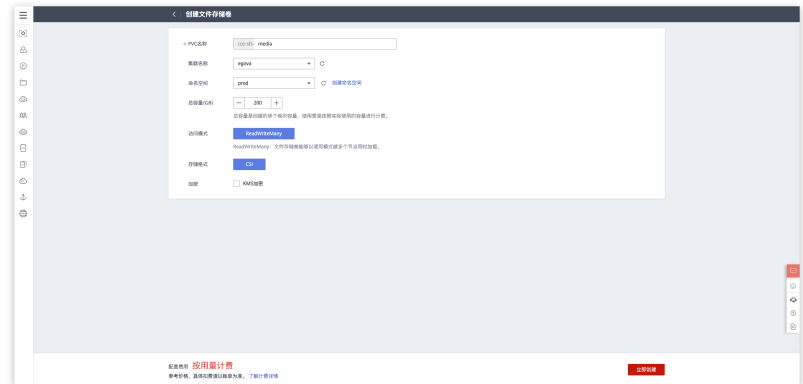

需要申请的存储卷如下:

- geoserver:用于存储geoserver数据,主要是data目录的数据,多个 geoserver服务统一共享使用同一个pv数据目录,容量大小200G即可。
- gis:用于存储eUrbanGIS数据,主要是data/data3d/tilemap三个目录下的数 据,多个qis服务统一共享使用同一个pv数据目录,容量大小200G即可。
- media:用于存储MediaRoot数据,可同时给eurban-fileserver服务(多媒体 上传接口 ) 和eurban-media服务 ( 多媒体发布服务 ) 使用,容量大小200G 即可。
- public: 主要用于挂载微信证书文件, 约定目录为/etc/public/data, 请确保 wechat.properties使用此目录,容量大小为10G即可。
- postgres:用于postgrep数据库物理存储,容量大小100G即可。
- 2. Service定义

拿eurban-mis-backend服务为例,定义如下:<br>Name: eurban-mis-backend eurban-mis-backend<br>prod Namespace: Labels: app=eurban-mis-backend<br>Annotations: asm.huaweicloud.com/ asm.huaweicloud.com/put: {"kind":"Service","apiVersion":"v1","metadata":{"name":"eurban-misbackend","namespace":"prod","selfLink":"/api/v1/namespaces/prod/service... asm.huaweicloud.com/updateTimestamp: 2021-04-25T09:56:38Z kubectl.kubernetes.io/last-applied-configuration: {"apiVersion":"v1","kind":"Service","metadata":{"annotations":{"prometheus.io/jvm-path":"/ metrics","prometheus.io/jvm-port":"1234","promet... prometheus.io/jvm-path: /metrics prometheus.io/jvm-port: 1234 prometheus.io/jvm-scrape: true prometheus.io/scrape: true Selector: app=eurban-mis-backend Type: ClusterIP IP: 10.247.194.115<br>Port: http-tomcat 8 http-tomcat 8080/TCP TargetPort: 8080/TCP Endpoints: 10.0.2.18:8080 Port: http-prometheus 1234/TCP TargetPort: 1234/TCP Endpoints: 10.0.2.18:1234 Session Affinity: None Events: <none> 其他Service定义可根据以下命令进行查看

#### 图 **3-80** 查看

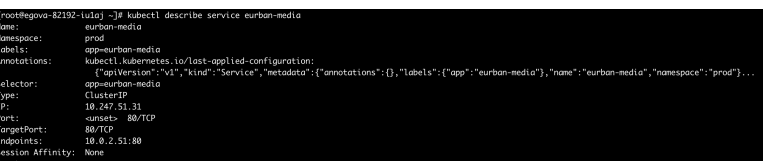

3. Pod定义

拿eurban-mis-backend为例,定义如下: apiVersion: apps/v1 kind: Deployment metadata: annotations: deployment.kubernetes.io/revision: "3" kubectl.kubernetes.io/last-applied-configuration: | creationTimestamp: "2021-05-08T06:22:15Z" generation: 3 labels: app: eurban-mis-backend name: eurban-mis-backend namespace: prod resourceVersion: "31294043" selfLink: /apis/apps/v1/namespaces/prod/deployments/eurban-mis-backend uid: 34de909e-1187-4faf-b7cd-5156eb505737 spec: progressDeadlineSeconds: 600 .<br>replicas: 1 revisionHistoryLimit: 10 selector: matchLabels: app: eurban-mis-backend version: v1 strategy: rollingUpdate: maxSurge: 25% maxUnavailable: 25% type: RollingUpdate template: metadata: creationTimestamp: null labels: app: eurban-mis-backend app-group: eurban-mis-backend version: v1 spec: affinity: nodeAffinity: requiredDuringSchedulingIgnoredDuringExecution: nodeSelectorTerms: - matchExpressions: - key: app.egova.com.cn/common operator: In values: - "true" - key: namespace.egova.com.cn/prod operator: In values: - "true" - key: app.egova.com.cn/tomcat-large operator: NotIn values: - "false" podAntiAffinity: preferredDuringSchedulingIgnoredDuringExecution: .<br>- podAffinityTerm: labelSelector: matchExpressions:

- key: app-group operator: In values: - eurban-mis-backend topologyKey: kubernetes.io/hostname weight: 10 containers: - env: - name: \_\_ENV\_\_MYSQL\_SERVER\_BIZ\_HOST valueFrom: configMapKeyRef: key: db\_host\_biz name: global-configmap - name: \_\_ENV\_\_MYSQL\_SERVER\_BIZ\_PORT valueFrom: configMapKeyRef: key: db\_port\_biz name: global-configmap - name: \_\_ENV\_\_DB\_BIZ\_USER valueFrom: secretKeyRef: key: db\_user\_biz name: global-secret - name: \_\_ENV\_\_DB\_BIZ\_PASSWORD valueFrom: secretKeyRef: key: db\_passwd\_biz name: global-secret - name: \_\_ENV\_\_DB\_BIZ\_NAME valueFrom: configMapKeyRef: key: db\_name\_biz name: global-configmap - name: \_\_ENV\_\_MYSQL\_SERVER\_STAT\_HOST valueFrom: configMapKeyRef: key: db\_host\_stat name: global-configmap - name: \_\_ENV\_\_MYSQL\_SERVER\_STAT\_PORT valueFrom: configMapKeyRef: key: db\_port\_stat name: global-configmap - name: ENV DB\_STAT\_USER valueFrom: secretKeyRef: key: db\_user\_stat name: global-secret - name: \_\_ENV\_\_DB\_STAT\_PASSWORD valueFrom: secretKeyRef: key: db\_passwd\_stat name: global-secret - name: \_\_ENV\_\_DB\_STAT\_NAME valueFrom: configMapKeyRef: key: db\_name\_stat name: global-configmap - name: \_\_ENV\_\_ZOOKEEPER\_HOST value: zookeeper.prod - name: \_\_ENV\_\_ZOOKEEPER\_PORT value: "2181" - name: ENV REDIS SERVER HOST valueFrom: configMapKeyRef: key: redis\_host name: global-configmap - name: \_\_ENV\_\_REDIS\_SERVER\_PORT valueFrom:

configMapKeyRef: key: redis\_port name: global-configmap - name: \_\_ENV\_\_REDIS\_SERVER\_PASSWORD valueFrom: secretKeyRef: key: redis\_passwd name: global-secret - name: \_\_ENV\_\_REDIS\_NAMESPACE value: egova - name: ENV\_POSTGRES\_SERVICE\_HOST valueFrom: configMapKeyRef: key: pg\_host name: global-configmap - name: \_\_ENV\_\_POSTGRES\_SERVICE\_PORT valueFrom: configMapKeyRef: key: pg\_port name: global-configmap - name: \_\_ENV\_\_POSTGRES\_SERVICE\_USER valueFrom: secretKeyRef: key: pg\_user name: global-secret valueFrom: configMapKeyRef: key: pg\_name name: global-configmap - name: USE\_MYSQL\_CONNECTOR\_PATCH value: "1" - name: REDIS\_SESSION\_ENABLED value: "1" - name: \_\_ENV\_\_WITH\_JOB\_MANAGER value: "0" - name: \_\_ENV\_\_CONTEXT\_PATH value: eUrbanMIS - name: POD\_NAME valueFrom: fieldRef: apiVersion: v1 fieldPath: metadata.name - name: JAVA\_OPTS image: swr.cn-east-3.myhuaweicloud.com/egova\_eurban/tomcat-redis:2.3 imagePullPolicy: IfNotPresent lifecycle: postStart: exec: command: - bash - -c - | set -ex echo \$(date +%s) > /etc/inited preStop: exec: command: - bash  $- -c$ - | set -ex rm -f /etc/started livenessProbe: failureThreshold: 12 httpGet: path: /eUrbanMIS/main.htm port: 8080 scheme: HTTP

initialDelaySeconds: 900

periodSeconds: 10 successThreshold: 1 timeoutSeconds: 30 name: tomcat ports: .<br>- containerPort: 8080 protocol: TCP - containerPort: 1234 protocol: TCP readinessProbe: failureThreshold: 12 httpGet: path: /eUrbanMIS/main.htm port: 8080 scheme: HTTP initialDelaySeconds: 100 periodSeconds: 10 successThreshold: 1 timeoutSeconds: 10 resources: limits: cpu: "3" ephemeral-storage: 2Gi memory: 4200Mi requests: cpu: 200m ephemeral-storage: 1Gi memory: 2096Mi terminationMessagePath: /dev/termination-log terminationMessagePolicy: File volumeMounts: - mountPath: /usr/local/tomcat/logs name: egova-log-tomcat subPathExpr: \$(POD\_NAME) - mountPath: /etc/localtime name: date-config - mountPath: /usr/local/tomcat/webapps/eUrbanMIS/WEB-INF/log name: egova-log-web subPathExpr: \$(POD\_NAME) - mountPath: /prometheus name: prom - mountPath: /docker-entrypoint-init.d/after-prepare-configmaps/ name: code-init-configmap - mountPath: /usr/local/tomcat/webapps name: code-volume - mountPath: /etc/config name: mis-configmap-volume - mountPath: /etc/sidecar/ name: sidecar-volume - image: swr.cn-east-3.myhuaweicloud.com/egova\_eurban/tool-inotify:1.0 imagePullPolicy: IfNotPresent limits: cpu: 100m memory: 50Mi requests: cpu: 10m memory: 10Mi terminationMessagePath: /dev/termination-log terminationMessagePolicy: File volumeMounts: - mountPath: /etc/config name: mis-configmap-volume - mountPath: /etc/sidecar/ name: sidecar-volume - mountPath: /usr/local/tomcat/webapps name: code-volume dnsPolicy: ClusterFirst initContainers: - command:

- bash - -c - | set -ex echo "数据库检查通过!" env: - name: DB\_HOST\_BIZ valueFrom: configMapKeyRef: key: db\_host\_biz name: global-configmap - name: DB\_PORT\_BIZ valueFrom: configMapKeyRef: key: db\_port\_biz name: global-configmap - name: DB\_NAME\_BIZ valueFrom: configMapKeyRef: key: db\_name\_biz name: global-configmap - name: DB\_USER\_BIZ valueFrom: secretKeyRef: key: db\_user\_biz valueFrom: secretKeyRef: key: db\_passwd\_biz name: global-secret image: swr.cn-east-3.myhuaweicloud.com/egova\_eurban/mysql-client:1.1 imagePullPolicy: IfNotPresent name: check resources: limits: cpu: 100m memory: 50Mi requests: cpu: 10m memory: 10Mi terminationMessagePath: /dev/termination-log terminationMessagePolicy: File - command: - bash - -c - | set -ex imagePullPolicy: IfNotPresent name: init-monitor resources: limits: cpu: 100m memory: 50Mi requests: cpu: 10m memory: 10Mi terminationMessagePath: /dev/termination-log terminationMessagePolicy: File volumeMounts: - mountPath: /etc/prometheus name: prom - command: - bash - -c - | set -ex mkdir -p /code/webapps cp -r /usr/local/tomcat/webapps/\* /code/webapps/ imagePullPolicy: IfNotPresent name: main

resources:

limits: cpu: 100m memory: 50Mi requests: cpu: 10m memory: 10Mi terminationMessagePath: /dev/termination-log terminationMessagePolicy: File volumeMounts: - mountPath: /code/webapps name: code-volume priorityClassName: priority-b restartPolicy: Always schedulerName: default-scheduler securityContext: {} terminationGracePeriodSeconds: 30 volumes: - configMap: defaultMode: 420 name: eurban-mis-init name: code-init-configmap - emptyDir: {} name: code-volume - emptyDir: {} name: sidecar-volume - emptyDir: {} name: prom - hostPath: path: /egova/log/tomcat type: DirectoryOrCreate path: /etc/localtime type: "" name: date-config - hostPath: path: /egova/log/web type: DirectoryOrCreate name: egova-log-web - configMap: defaultMode: 420 name: eurban-mis-config name: mis-configmap-volume status: availableReplicas: 1 conditions: - lastTransitionTime: "2021-05-08T09:25:30Z" lastUpdateTime: "2021-05-08T09:25:30Z" message: Deployment has minimum availability. reason: MinimumReplicasAvailable status: "True" type: Available - lastTransitionTime: "2021-05-08T06:22:15Z" lastUpdateTime: "2021-06-04T06:01:41Z" message: ReplicaSet "eurban-mis-backend-7db7d7574" has successfully progresss ed. reason: NewReplicaSetAvailable status: "True" type: Progressing observedGeneration: 3 readyReplicas: 1 replicas: 1 updatedReplicas: 1

其他的pod定义可根据以下命令进行查看:

图 **3-81** 查看

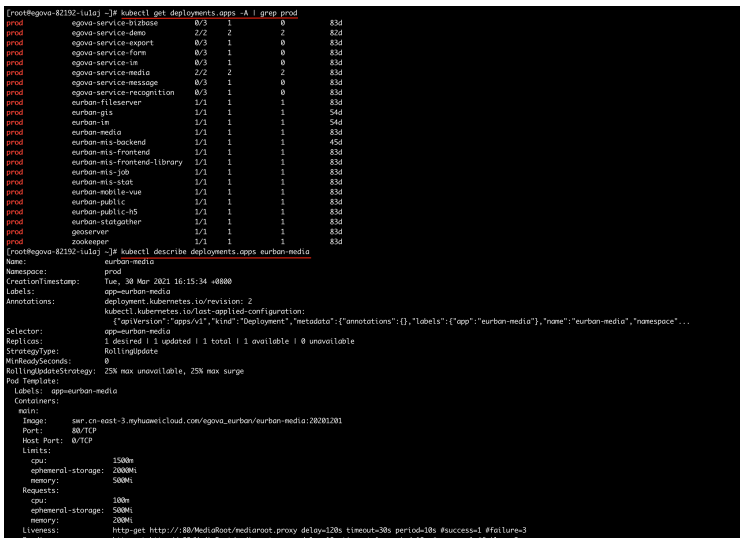

4. 部署

定义好Service和Pod之后,可根据以下命令进行部署

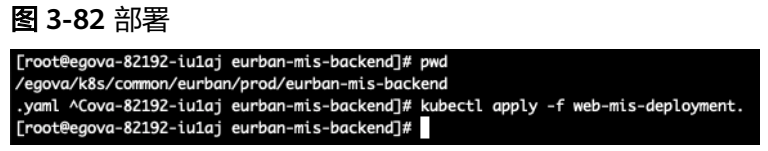

根据以下命令查看服务启动情况

#### 图 **3-83** 查看服务启动情况

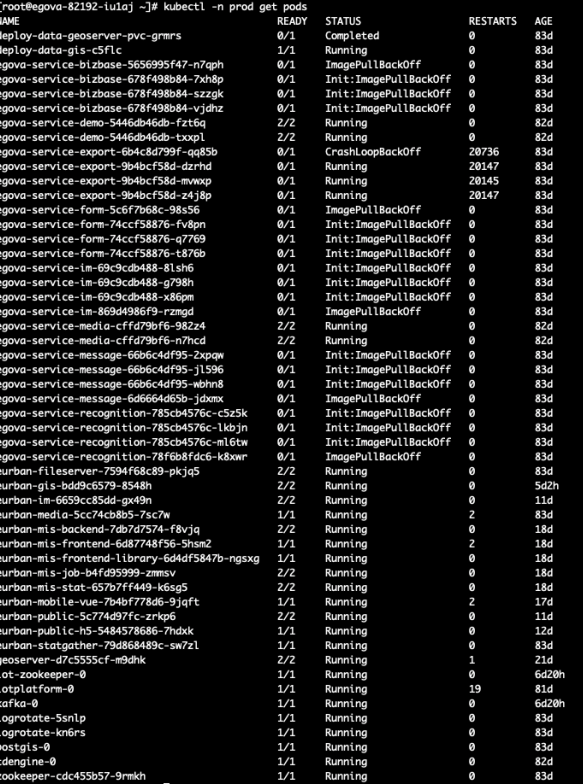

#### 网络配置

- 安全组规则配置
	- a. 登录华为云,进入网控制台
	- b. 在网络控制台左侧菜单栏选择"访问控制"-"安全组",单击安全组的配置 规则

#### 图 **3-84** 规则配置

c. 单击入方向规则,单击添加规则,设置允许内网互通(**[3.1.1](#page-10-0)**章节创建的子 网),目的是让该子网下的云服务资源能够访问到被该安全组规则保护的资 源。

#### 图 **3-85** 添加规则

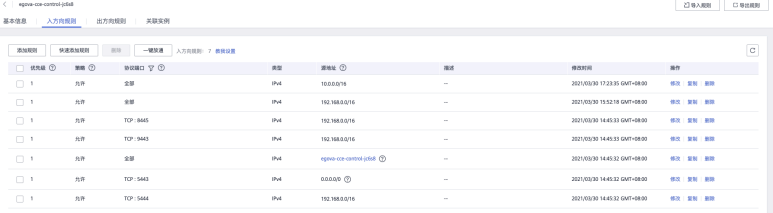

#### 说明

上述源地址10.20.0.0/24用到地址在这里查看(注意看自己在**VPC&**[安全组](#page-10-0)中创建的 VPC和子网是什么网段的,要复制自己的子网网段):

图 **3-86** 添加规则 2

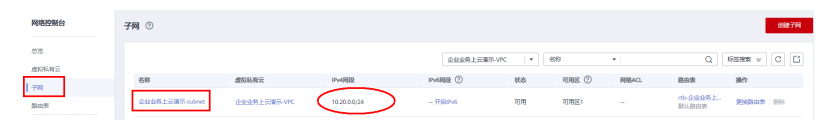

d. 单击入方向规则,单击添加规则,设置放通100.125.0.0/16网段(用于ELB后 端服务器健康检查)

#### 图 **3-87** 进入方向规则

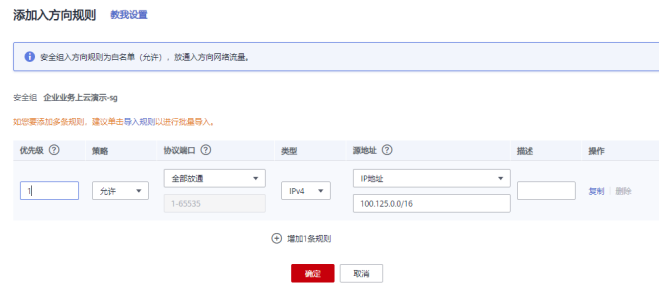

e. 检查一下规则是否都配置好了

#### 图 **3-88** 检查

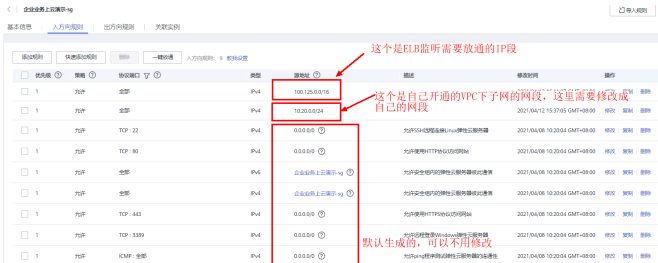

● ELB配置

监听器配置

本章节的目的是配置静态nginx服务的监听器,实现:通过ELB公网IP+监听的端口 能进入静态nginx前端界面。

a. 配置监听器

#### 图 **3-89** 配置监听器

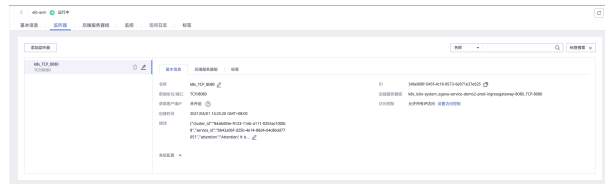

b. 配置后端服务器组

#### 图 **3-90** 配置后端服务器组

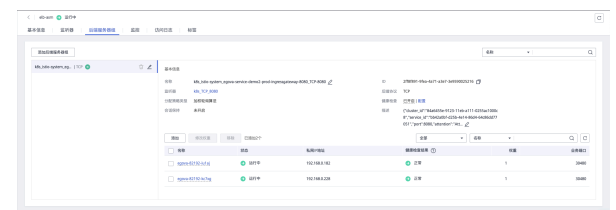

### 应用服务网格配置

进入到应用服务网格"服务列表"下

#### 图 **3-91** 服务列表

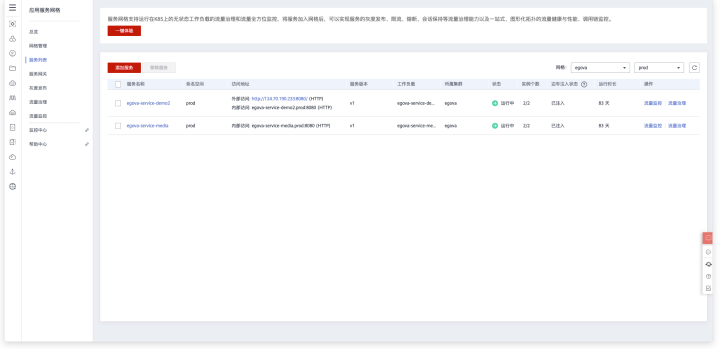

单击添加服务,选择命名空间,选择要添加的服务

#### 图 **3-92** 添加服务

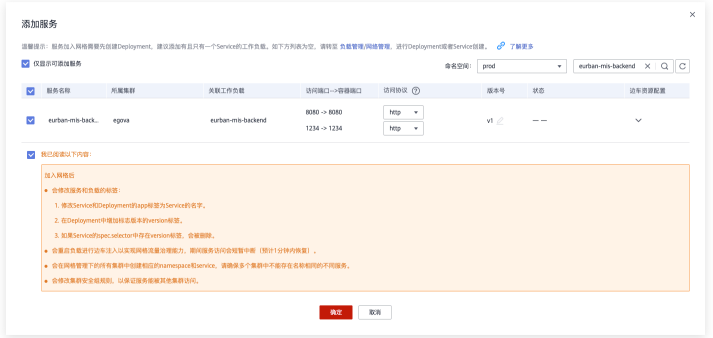

单击确定,添加成功

#### 图 **3-93** 确定

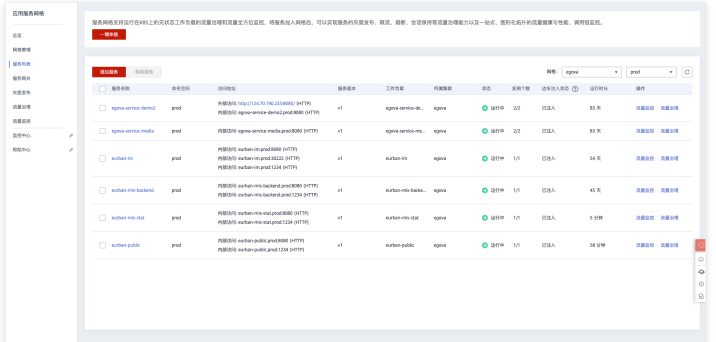

# 数据初始化

由eurban-mis-job服务初始化数据。

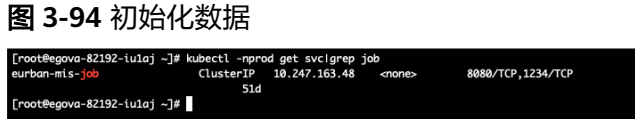

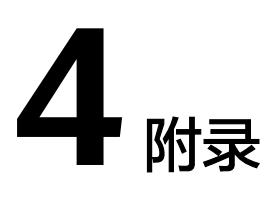

# <span id="page-46-0"></span>应用服务网格添加问题

添加服务时会出现异常,这时需手动调整参数。

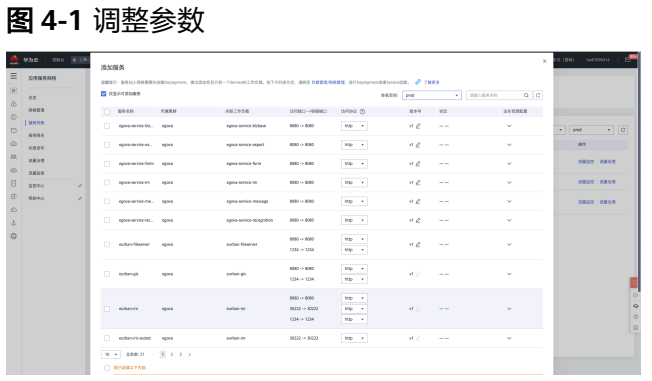

如下图所示,需添加版本号信息,否则无法添加

kubectl edit deployments.apps eurban-mis-backend

#### 图 **4-2** 调整参数

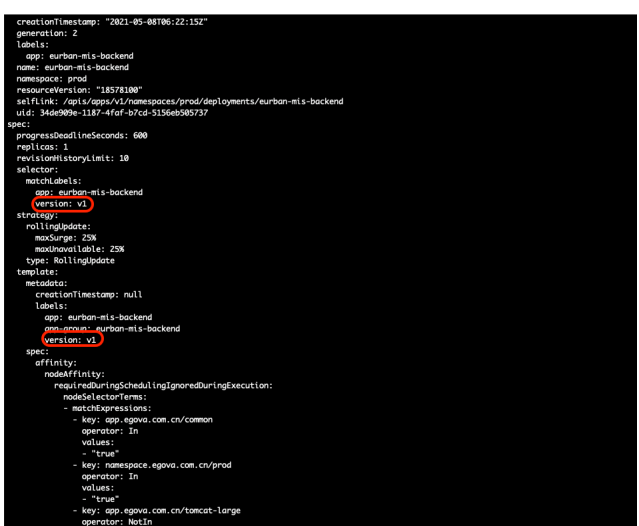

#### 服务更新流程

- 1. 由测试打包好镜像并提供镜像版本号
- 2. 从数字政通镜像仓库拉去镜像到部署服务器上,并上传至华为云服务,操作如下 docker pull hub.egova.com.cn/microservice/eurban-mis-frontend-library:20201201-3.9.12-microservicet04251036 docker tag hub.egova.com.cn/microservice/eurban-mis-frontend-library:20201201-3.9.12-microservicet04251036 swr.cn-east-3.myhuaweicloud.com/egova\_eurban/eurban-mis-frontendlibrary:20201201-3.9.12-microservice-t04251036 docker push swr.cn-east-3.myhuaweicloud.com/egova\_eurban/eurban-mis-frontendlibrary:20201201-3.9.12-microservice-t04251036
- 3. 手动更新镜像版本号,保存即自动更新

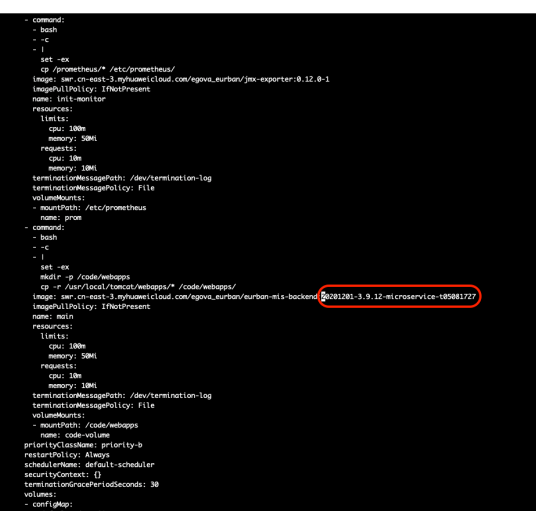

图 **4-3** 保存

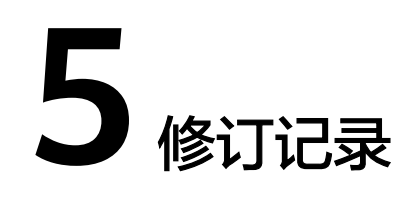

#### <span id="page-48-0"></span>表 **5-1** 修订记录

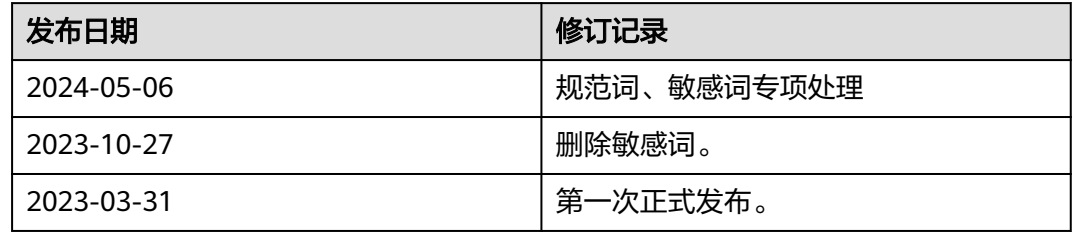